# Oracle® Banking Deposits and Lines of Credit Servicing

Security Guide Release 2.12.0.0.0 **F42003-01** 

May 2021

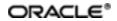

Oracle Banking Deposits and Lines of Credit Servicing Security Guide, Release 2.12.0.0.0

F42003-01

Copyright © 2019, 2021 Oracle and/or its affiliates.

Oracle and Java are registered trademarks of Oracle and/or its affiliates. Other names may be trademarks of their respective owners.

Intel and Intel Inside are trademarks or registered trademarks of Intel Corporation. All SPARC trademarks are used under license and are trademarks or registered trademarks of SPARC International, Inc. AMD, Epyc, and the AMD logo are trademarks or registered trademarks of Advanced Micro Devices. UNIX is a registered trademark of The Open Group.

This software and related documentation are provided under a license agreement containing restrictions on use and disclosure and are protected by intellectual property laws. Except as expressly permitted in your license agreement or allowed by law, you may not use, copy, reproduce, translate, broadcast, modify, license, transmit, distribute, exhibit, perform, publish or display any part, in any form, or by any means. Reverse engineering, disassembly, or decompilation of this software, unless required by law for interoperability, is prohibited.

The information contained herein is subject to change without notice and is not warranted to be error-free. If you find any errors, please report them to us in writing.

If this is software or related documentation that is delivered to the U.S. Government or anyone licensing it on behalf of the U.S. Government, then the following notice is applicable:

U.S. GOVERNMENT END USERS: Oracle programs (including any operating system, integrated software, any programs embedded, installed or activated on delivered hardware, and modifications of such programs) and Oracle computer documentation or other Oracle data delivered to or accessed by U.S. Government end users are "commercial computer software" or "commercial computer software documentation" pursuant to the applicable Federal Acquisition Regulation and agency-specific supplemental regulations. As such, the use, reproduction, duplication, release, display, disclosure, modification, preparation of derivative works, and/or adaptation of i) Oracle programs (including any operating system, integrated software, any programs embedded, installed or activated on delivered hardware, and modifications of such programs), ii) Oracle computer documentation and/or iii) other Oracle data, is subject to the rights and limitations specified in the license contained in the applicable contract. The terms governing the U.S. Government's use of Oracle cloud services are defined by the applicable contract for such services. No other rights are granted to the U.S. Government.

This software or hardware is developed for general use in a variety of information management applications. It is not developed or intended for use in any inherently dangerous applications, including applications that may create a risk of personal injury. If you use this software or hardware in dangerous applications, then you shall be responsible to take all appropriate failsafe, backup, redundancy, and other measures to ensure its safe use. Oracle Corporation and its affiliates disclaim any liability for any damages caused by use of this software or hardware in dangerous applications.

This software or hardware and documentation may provide access to or information about content, products, and services from third parties. Oracle Corporation and its affiliates are not responsible for and expressly disclaim all warranties of any kind with respect to third-party content, products, and services unless otherwise set forth in an applicable agreement between you and Oracle. Oracle Corporation and its affiliates will not be responsible for any loss, costs, or damages incurred due to your access to or use of third-party content, products, or services, except as set forth in an applicable agreement between you and Oracle.

# Contents

| Preface                                                              | 7  |
|----------------------------------------------------------------------|----|
| Audience                                                             | 7  |
| Documentation Accessibility                                          | 7  |
| Organization of the Guide                                            | 7  |
| Related Documents                                                    | 8  |
| Conventions                                                          | 8  |
| 1 About This Guide                                                   |    |
| 2 Overview                                                           | 12 |
| 2.1 Product Overview                                                 | 12 |
| 2.2 General Security Principles                                      | 12 |
| 2.2.1 Restrict Network Access to Critical Services                   | 12 |
| 2.2.2 Follow the Principle of Least Privilege                        | 12 |
| 2.2.3 Monitor System Activity                                        | 12 |
| 2.2.4 Keep Up To Date on Latest Security Information                 | 13 |
| 3 Secure Installation and Configuration                              | 14 |
| 3.1 Recommended Deployment Topologies                                | 14 |
| 3.2 Installing Linux                                                 | 15 |
| 3.3 Installing WebLogic                                              |    |
| 3.4 Installing Oracle Banking Deposits and Lines of Credit Servicing | 17 |
| 3.5 Configuring SSL                                                  | 17 |
| 3.6 Post Installation Configuration                                  | 26 |
| 4 Security Features                                                  |    |
| 4.1 Security Model                                                   |    |
| 4.2 Security Architecture                                            |    |

| 4.2.1 OIM Based Security                               |    |
|--------------------------------------------------------|----|
| 4.2.2 Local Security                                   | 29 |
| 4.3 Approvals Architecture                             | 30 |
| 4.4 Configuring and Using Authentication               | 31 |
| 4.5 Configuring and Using Access Control               |    |
| 4.6 Configuring and Using Security Audit               | 34 |
| 4.7 Configuring and Using TDE                          | 34 |
| 4.8 Securing Outbound Interactions                     |    |
| 4.9 Securing Key Store                                 |    |
| 4.9.1 Generation                                       |    |
| 4.9.2 Certificate Validity and Regeneration            |    |
| 4.9.3 Generation with 2048 Bit Key                     |    |
| 5 Data Privacy and Security                            |    |
| 5.1 Data Minimization                                  |    |
| 5.2 Data Portability                                   |    |
| 5.3 Encryption                                         | 40 |
| 5.3.1 Key Management                                   | 40 |
| 5.3.2 Secure Storage of Encryption Key                 | 40 |
| 5.3.3 Secure Access of Encryption Key                  | 41 |
| 5.4 Tracking Technologies                              | 41 |
| 5.5 Separate Auditing and Detective Control Privileges | 41 |
| 5.5.1 Application Logs                                 | 41 |
| 5.6 Logging                                            | 41 |
| 5.6.1 Application Logs                                 | 42 |
| Appendix                                               |    |
| Secure Deployment Checklist                            |    |

# **List of Figures**

| Figure 3–1 Simplified Deployment View                                | 14 |
|----------------------------------------------------------------------|----|
| Figure 3–2 Traditional DMZ View                                      | 15 |
| Figure 3–3 Select Domain Source                                      | 16 |
| Figure 3–4 Select Optional Configuration                             | 17 |
| Figure 3–5 Keystores                                                 | 18 |
| Figure 3–6 Keystores - Identity and Trust                            | 19 |
| Figure 3–7 SSL                                                       | 20 |
| Figure 3–8 SSL Configuration                                         | 21 |
| Figure 3–9 SSL - Advanced                                            | 22 |
| Figure 3–10 General                                                  | 23 |
| Figure 3–11 Presentation Domain Path                                 | 24 |
| Figure 4–1 Security - Participating Systems                          |    |
| Figure 4–2 Local Security – High Level Architecture                  |    |
| Figure 4–3 Approvals - Participating Systems                         | 31 |
| Figure 4–4 Authentication and Single Sign On                         | 32 |
| Figure 4–5 OPSS Entitlements - Users / Roles / Services              | 32 |
| Figure 5–1 Bank Admin as PII Data Originator                         |    |
| Figure 5–2 Bank Teller as PII Data Originator from Application Form  |    |
| Figure 5–3 Bank Teller as PII Data Originator from Single Party View |    |

# **List of Tables**

| Table 3–1 Keystore Configuration      | . 19 |
|---------------------------------------|------|
| Table 3–2 SSL Configuration           | 20   |
| Table 3–3 Key fields in the XML token | . 26 |
| Table 4–1 Factory-Shipped Roles       | .33  |
| Table 5–1 Java Key Store Parameters   | .40  |
| Table 5–2 Encryption Key Parameters   | .41  |
| Table 5–3 Encryption Key Parameters   | .41  |

# Preface

This document provides a comprehensive overview of security for Oracle Banking Deposits and Lines of Credit Servicing. It includes conceptual information about security principles, descriptions of the product's security features, and procedural information that explains how to use those features to secure Oracle Banking Deposits and Lines of Credit Servicing.

This preface contains the following topics:

- Audience
- Documentation Accessibility
- Organization of the Guide
- Related Documents
- Conventions

### Audience

This guide is intended for Bank IT Staff responsible for application installation and security configuration.

## **Documentation Accessibility**

For information about Oracle's commitment to accessibility, visit the Oracle Accessibility Program website at http://www.oracle.com/pls/topic/lookup?ctx=acc&id=docacc.

#### Access to Oracle Support

Oracle customers that have purchased support have access to electronic support through My Oracle Support. For information, visit http://www.oracle.com/pls/topic/lookup?ctx=acc&id=info or visit http://www.oracle.com/pls/topic/lookup?ctx=acc&id=trs if you are hearing impaired.

### Organization of the Guide

This document contains:

Chapter 1 About This Guide

This chapter provides details about applicability of this guide.

**Chapter 2 Overview** 

This chapter presents an overview of the application and explains the general principles of application security.

#### Chapter 3 Secure Installation and Configuration

This chapter provides an overview of secure installation process through recommended deployment topologies and describes the installation and configuration procedure for the infrastructure and product components of the application.

#### **Chapter 4 Security Features**

This chapter outlines the specific security mechanisms offered by the application.

#### Chapter 5 Data Privacy and Security

This chapter explains the data privacy and security features offered by application.

#### Appendix

This appendix lists the Secure Deployment Checklist which includes guidelines that help secure the application.

## **Related Documents**

For more information, see the following documentation:

- Hardening Tips for Default Installation of Oracle Enterprise Linux 6 at https://docs.oracle.com/cd/E40518\_01/server.761/es\_security/src/csec\_os\_harden\_linux.html
- Oracle® Fusion Middleware Installation Guide for Oracle WebLogic Server at https://docs.oracle.com/middleware/11119/wls/WLSIG/toc.htm
- Oracle® Collaboration Suite Security Guide at http://docs.oracle.com/cd/B25553\_ 01/collab.1012/b25494/toc.htm
- Oracle® Fusion Middleware Application Security Guide Configuring and Managing Auditing at http://docs.oracle.com/cd/E23943\_01/core.1111/e10043/audpolicy.htm
- For installation and configuration information, see the Oracle Banking Deposits and Lines of Credit Servicing Localization Installation Guide - Silent Installation guide.
- For the complete list of licensed products and the third-party licenses included with the license, see the Oracle Banking Deposits and Lines of Credit Servicing Licensing Guide.
- For information related to setting up a bank or a branch, and other operational and administrative functions, see the Oracle Banking Deposits and Lines of Credit Servicing Administrator Guide.
- For information related to customization and extension, see the Oracle Banking Deposits and Lines of Credit Servicing Extensibility Guides for HOST, SOA, and UI.
- For information on the functionality and features, see the respective Oracle Banking Deposits and Lines of Credit Servicing Functional Overview document.
- For recommendations of secure usage of extensible components, see the Oracle Banking Deposits and Lines of Credit Servicing Secure Development Guide.

## Conventions

The following text conventions are used in this document:

| Convention | Meaning                                                                                                    |
|------------|----------------------------------------------------------------------------------------------------|
| boldface   | Boldface type indicates graphical user interface elements associated with an action, or terms defined in text or the glossary.         |
| italic     | Italic type indicates book titles, emphasis, or placeholder variables for which you supply particular values.                          |
| monospace  | Monospace type indicates commands within a paragraph, URLs, code in examples, text that appears on the screen, or text that you enter. |

9 | Oracle Banking Deposits and Lines of Credit Servicing Security Guide

# **1 About This Guide**

This guide is applicable for the following products:

- Oracle Banking Platform
- Oracle Banking Enterprise Originations
- Oracle Banking Enterprise Default Management
- Oracle Banking Loans Servicing
- Oracle Banking Deposits and Lines of Credit Servicing

References to Oracle Banking Platform or OBP in this guide apply to all the above mentioned products.

11 | Oracle Banking Deposits and Lines of Credit Servicing Security Guide

# **2** Overview

This chapter presents an overview of Oracle Banking Platform and explains the general principles of application security.

# 2.1 Product Overview

Oracle Banking Platform lays the foundation of a single unified Core Banking platform having the following features:

- Amalgamation of Origination, Business Banking, Direct Banking
- Common SMS
- Common Architectural Principles
- Enterprise Ready Business Services

## 2.2 General Security Principles

The following principles are fundamental for using any application securely.

### 2.2.1 Restrict Network Access to Critical Services

Keep both the Oracle Banking Platform middle-tier and the database behind a firewall. In addition, place a firewall between the middle-tier and the database. The firewalls provide assurance that access to these systems is restricted to a known network route, which can be monitored and restricted, if necessary. As an alternative, a firewall router substitutes for multiple, independent firewalls.

If firewalls cannot be used, be certain to configure the TNS Listener Valid Node Checking feature which restricts access based upon IP address. Restricting database access by IP address often causes application client or server programs to fail for DHCP clients. To resolve this, consider using static IP addresses, a software or a hardware VPN or Windows Terminal Services or its equivalent.

### 2.2.2 Follow the Principle of Least Privilege

The principle of least privilege states that users should be given the least amount of privilege to perform their jobs. User privileges should be reviewed periodically to determine relevance to current job responsibilities.

### 2.2.3 Monitor System Activity

System security stands on three legs:

- 1. Good security protocols
- 2. Proper system configuration
- 3. System monitoring

System needs to be constantly monitored from Oracle Enterprise Manager.

## 2.2.4 Keep Up To Date on Latest Security Information

Oracle continually improves its software and documentation.

# **3 Secure Installation and Configuration**

This chapter provides an overview of the recommended deployment topologies and describes the installation and configuration procedure for the infrastructure and product components of Oracle Banking Deposits and Lines of Credit Servicing.

## 3.1 Recommended Deployment Topologies

This section describes the recommended deployment topologies for Oracle Banking Deposits and Lines of Credit Servicing.

The simplified deployment view is as shown below:

Figure 3–1 Simplified Deployment View

### **Simplified Deployment View**

Zoned Deployment – External & Internal Zones have strict separation

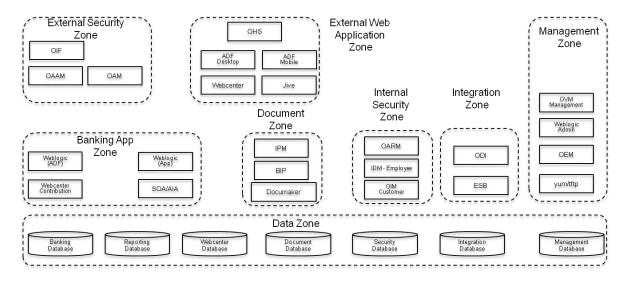

The deployment view for Oracle Banking Deposits and Lines of Credit Servicing as shown in Figure 3–1 has the following features:

- Each zone is typically a separate network segment or subnet.
- Firewalls exist between each of these zones.
- The Document Zone and Integration Zones are shown for illustration purposes. Banks choose to typically deploy integration and document zones in the same Banking App Zone.
- Management Zone, Internal Security Zone and Banking Zone are typically an internal zone.
- Data is a separate zone.

- External Tiers have limited access to Data Zone.
  - This is for any personalization information that needs to be stored.
  - Banks may choose to deploy an external data zone which houses the personalization database.
- Access to core banking data (direct database access) is not allowed directly from the External Web Application Zone.
  - This would violate the defence in depth principle.
  - Access to core banking data is through services on HTTP protocol.

The general architectural recommendation is to use the well-known and generally accepted Internet-Firewall-DMZ-Firewall-Intranet architecture shown in Figure 3–2.

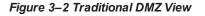

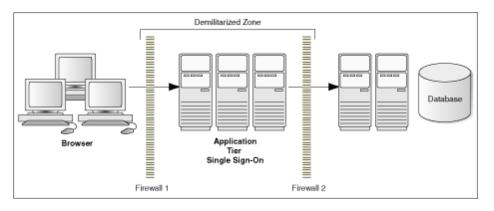

Note

The term Demilitarized Zone (DMZ) refers to a server that is isolated by firewalls from both the Internet and the intranet, thus forming a buffer between the two.

Firewalls separating DMZ zones provide two essential functions:

- Blocking any traffic types that are known to be illegal
- Providing intrusion containment, should successful intrusions take over processes or processors

## 3.2 Installing Linux

For installation of Oracle Banking Deposits and Lines of Credit Servicing on Oracle Enterprise Linux 6, modify the default configuration following relevant instructions from the guide Hardening Tips for Default Installation of Oracle Enterprise Linux 6 at the following location:

https://docs.oracle.com/cd/E40518\_01/server.761/es\_security/src/csec\_os\_harden\_linux.html

- Do not disable X Windows. It is needed for local administration and useful for troubleshooting.
- Do not disable SSH.

# 3.3 Installing WebLogic

Installation of WebLogic Server is done using the documentation as mentioned in the installation guide Oracle® Fusion Middleware Installation Guide for Oracle WebLogic Server at https://docs.oracle.com/middleware/11119/wls/WLSIG/toc.htm.

Following options need to be selected during the installation process:

- 1. Select the option Generate a domain configured automatically to support the following products:
- 2. From the above option, select the **Oracle JRF 12.2.1.4 [oracle\_common]** check box.

| Fusion Middleware Configuration Wizard                                   | _ 🗆 ×         |
|--------------------------------------------------------------------------|---------------|
| Select Domain Source                                                     | ORACLE        |
|                                                                          |               |
|                                                                          |               |
| ● Generate a domain configured automatically to support the following pr | oducts:       |
| ✓ Basic WebLogic Server Domain - 10.3.2.0 [wlserver_10.3]*               |               |
| Oracle WSM Policy Manager - 11.1.1.0 [oracle_common]                     |               |
| Oracle JRF WebServices Asynchronous services - 11.1.1.0 [oracle_common]  |               |
| ✓ Oracle JRF - 11.1.1.0 [oracle_common]                                  |               |
| WebLogic Advanced Web Services Extension - 10.3.2.0 [wlserver_10.3]      |               |
| O Base this domain on an existing template                               |               |
| Template location: D:\Orade\Middleware                                   | Browse        |
|                                                                          |               |
|                                                                          |               |
|                                                                          |               |
|                                                                          |               |
|                                                                          |               |
|                                                                          | Previous Next |

#### Figure 3–3 Select Domain Source

- 3. Click Next.
- 4. Select the check box against the following options:
  - Administration Server
  - Managed Servers, Clusters and Machines
  - Deployments and Services

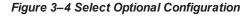

| 🛐 Fusion Middleware Configuration Wiza | rd                                                                                                    |               |
|----------------------------------------|----------------------------------------------------------------------------------------------------|---------------|
| Select Optional Configuration          |                                                                                                    | ORACLE        |
|                                        | <ul> <li>Administration Server<br/>Modify Settings</li> <li>Managed Servers, Clusters and Machines<br/>Add or Delete<br/>Modify Settings</li> <li>Deployments and Services<br/>Target to Servers or Clusters</li> <li>RDBMS Security Store<br/>Modify Settings</li> </ul> |               |
| E <u>x</u> it <u>H</u> elp             |                                                                                                    | Previous Next |

# 3.4 Installing Oracle Banking Deposits and Lines of Credit Servicing

The detailed installation steps are present in the Oracle Banking Deposits and Lines of Credit Servicing Installation Guide - Silent Installation.

# 3.5 Configuring SSL

One way SSL between the presentation and application WebLogic server is supported. The detailed configuration is explained below:

#### Note

Procure an external CA signed certificate before proceeding further. Follow the instructions below to install the certificate once the certificate is available.

#### Step 1 Import the Certificate into a Java Trust Keystore

#### Execute the following command:

```
keytool -import -trustcacerts -alias sampletrustself -keystore
SampleTrust.jks -file SampleSelfCA.cer.der -keyalg RSA
keytool -import -alias `hostname -f` -file `hostname -f`.cer -keystore <JAVA_
HOME>/jre/lib/security/cacerts -storepass changeit -noprompt
```

**Step 2 Configure Application Domain's WebLogic with Custom Identity and Trust Keystores** To configure the application domain's WebLogic:

1. Open WebLogic admin console and navigate to **Home --> Summary of Servers --> AdminServer**. Click the **Keystores** tab.

| Settings for AdminServer - ApplicationDom                                         |                                                            |                                         | erConfigTabk                                                 | wstoreTabl                                           | ace&handle-        | com hea co     | nsole han   | lles IMXHa                                                                                                    | - 4 × ₩                                                                                                    | Google           |                   |                              |  |
|-----------------------------------------------------------------------------------|------------------------------------------------------------|-----------------------------------------|--------------------------------------------------------------|------------------------------------------------------|--------------------|----------------|-------------|----------------------------------------------------------------------------------------------------|----------------------------------------------------------------------------------------------------|------------------|-------------------|------------------------------|--|
|                                                                                   | isole/console.portait_nipb=true                            | x_pagecabel=serv                        | erconing rabki                                               | eystore rabi                                         | -ageochandie=      | com.bea.co     | nsole.nand  | JIESJIVIARIa                                                                                                    |                                                                                                    | oogie            |                   |                              |  |
|                                                                                   | 🔋 Web Slice Gallery 👻 💋 Free                               | Hotmail 👩 Cust                          | omize Links                                                  |                                                      |                    |                |             |                                                                                                    |                                                                                                    |                  |                   |                              |  |
| ▼ 🟉 Oracle FLEXCUBE                                                               | NT1448IUT-3440] SM 🛞 Two                                   | Way SSL Configu                         | a 🕒 Red3                                                     | Standing b                                           | y: Tw 🏉            | Settings for   | AdminS      | x                                                                                                    | 👌 • 🔊 • 🛛                                                                                                    | 🗈 🖶 👻 <u>P</u> a | ige 🕶 Safety 🕶    | T <u>o</u> ols 🕶 🌘           |  |
|                                                                                   | Administration Console                                     |                                         |                                                              |                                                      |                    |                |             |                                                                                                    |                                                                                                    |                  |                   | Ç                            |  |
| nge Center                                                                        | Home Log Out Preference                                    | es 📐 Record Hel                         | ,                                                            |                                                      | Q                  |                |             |                                                                                                    | Welcom                                                                                                    | e, weblogic      | nnected to: App   | dicationDom                  |  |
| changes and restarts                                                              | Home >Summary of Servers >                                 | Home > Summary of Sarvers > AdminServer |                                                              |                                                      |                    |                |             |                                                                                                    |                                                                                                    |                  |                   |                              |  |
| guration editing is enabled. Future<br>ges will automatically be activated as you | Settings for AdminServer                                   |                                         |                                                              |                                                      |                    |                |             |                                                                                                    |                                                                                                    |                  |                   |                              |  |
| y, add or delete items in this domain.                                            | Configuration Protocols                                    | Logging Debug                           | Monitoring                                                   | Control                                              | Deployments        | Services       | Security    | Notes                                                                                                    |                                                                                                    |                  |                   |                              |  |
| ain Structure                                                                     | General Cluster Service                                    | s Keystores                             | SSL Federat                                                  | ion Services                                         | Deployment         | Migration      | Tuning      | Overload                                                                                                    | Health Monitoring                                                                                                    | Server Start     | Web Services      |                              |  |
| ationDomain<br>nvironment<br>epoyments                                            | Save                                                       |                                         |                                                              |                                                      |                    |                |             |                                                                                                    |                                                                                                    |                  |                   |                              |  |
| iervices<br>iecurity Realms<br>nteroperability<br>Xiagnostics                     | Keystores ensure the secure<br>help you to manage the secu |                                         |                                                              | e keys and t                                         | trusted certificat | te authorities | (CAs). This | page lets yo                                                                                                    | ou view and define va                                                                                                    | rious keystore c | onfigurations. Th | ese settings                 |  |
| Angli ou deu                                                                      | Keystores:                                                 |                                         | Demo I                                                       | Demo Identity and Demo Trust Change                  |                    |                |             |                                                                                                    | Which configuration rules should be used for finding the server's identity and trust keystores? More Info                                |                  |                   |                              |  |
|                                                                                   | - Identity                                                 |                                         |                                                              |                                                      |                    |                |             |                                                                                                    |                                                                                                    |                  |                   |                              |  |
|                                                                                   | Demo Identity Keystore:                                    |                                         | D:\Oracle\MIDDLE~4\WLSERV~1.3<br>\server\ib\DemoIdentity.jks |                                                      |                    |                |             | The path and file name of the demo identity keystore. More Info                                                        |                                                                                                    |                  |                   |                              |  |
| v do I 😑                                                                          | Demo Identity Keystore                                     | уре:                                    | jks                                                          | jks                                                  |                    |                |             |                                                                                                    | The type of the demo identity keystore. Generally, this is JKS; if left blank, it defaults to JKS. More Info                             |                  |                   |                              |  |
| ionfigure identity and trust<br>ionfigure keystores<br>et up SSL                  | Demo Identity Keystore I                                   | assphrase:                              | ••••                                                         | •••••                                                |                    |                |             |                                                                                                    | The demo identity keystore's encrypted passphrase. If empty or null, then the<br>keystore will be opened without a passphrase. More Info |                  |                   |                              |  |
| tem Status 🗉                                                                      | Demo Trust Keystore:                                       |                                         | D:\Ora                                                       | :le\MIDDLE~                                          | 4\WLSERV~1.3       | \server\lib\De | emoTrust.jk | t.jks The path and file name of the demo trust keystore. More Info                                                     |                                                                                                    |                  |                   |                              |  |
| lth of Running Servers<br>Failed (0)                                              | Demo Trust Keystore Typ                                    | e:                                      | jks                                                          | jks                                                  |                    |                |             |                                                                                                    | The type of the demo trust keystore. Generally, this is JKS; if left blank, it defaults to JKS. More Info                                |                  |                   |                              |  |
| Critical (0)<br>Overloaded (0)                                                    | Demo Trust Keystore Pas                                    | sphrase:                                | ••••                                                         | •••••                                                |                    |                |             |                                                                                                    | The demo trust keystore's encrypted passphrase. If empty or null, then the<br>keystore will be opened without a passphrase. More Info    |                  |                   |                              |  |
| Warning (0)                                                                       | Java Standard Trust Keys                                   | tore:                                   | D:\Ora                                                       | D:\Oracle\MIDDLE~4\JDK160~1\jre\\ib\security\cacerts |                    |                |             |                                                                                                    | The path and file name of the trust keystore. More Info                                                                                  |                  |                   |                              |  |
| OK (1)                                                                            | Java Standard Trust Key                                    | tore Type:                              | jks                                                          | jks                                                  |                    |                |             |                                                                                                    | The type of the keystore. Generally, this is JKS. More Info                                                                              |                  |                   |                              |  |
|                                                                                   | Java Standard Trust Key                                    | tore Passphrase                         |                                                              |                                                      |                    |                |             | The password for the Java Standard Trust keystore. This password is defined<br>when the keystore is created. More Info |                                                                                                    |                  |                   |                              |  |
|                                                                                   | Confirm Java Standard Tı<br>Passphrase:                    | ust Keystore                            |                                                              |                                                      |                    |                |             |                                                                                                    |                                                                                                    |                  |                   |                              |  |
|                                                                                   | Save                                                       |                                         |                                                              |                                                      |                    |                |             |                                                                                                    |                                                                                                    |                  |                   |                              |  |
|                                                                                   |                                                            |                                         |                                                              |                                                      |                    |                |             |                                                                                                    |                                                                                                    |                  |                   | <ul> <li>♥ ● 100%</li> </ul> |  |

#### Figure 3–5 Keystores

- 2. Click the **Change** button.
- 3. Select Custom Identity and Java Standard Trust option from the list.
- 4. Click the **Save** button.

| Fiaure | 3-6 | Kevst | tores - | Identity | and | Trust |
|--------|-----|-------|---------|----------|-----|-------|
|        |     |       |         |          |     |       |

| Settings for AdminServer - ApplicationDoma                                                                                               | ain - WLS Console ·        | - Windows Inte                                   | ernet Explorer  |           |                             |                                                   |               |              |                                                             |                                                 |                                      |                         |                             |  |
|----------------------------------------------------------------------------------------------------|----------------------------|--------------------------------------------------|-----------------|-----------|-----------------------------|---------------------------------------------------|---------------|--------------|-------------------------------------------------------------|-------------------------------------------------|--------------------------------------|-------------------------|-----------------------------|--|
| 🗨 🗢 🖉 http://10.180.90.93:7003/con                                                                                                    | sole/console.portal        | l?_nfpb=true&                                    | _pageLabel=S    | ServerCon | figTabkeystoreTab           | Page&handle=                                      | com.bea.co    | nsole.hand   | dles.JMXHa                                                  | - 4 × 猪                                         | Google                               |                         | \$                          |  |
| ● McAfee'                                                                                                    |                            |                                                  |                 |           |                             |                                                   |               |              |                                                             |                                                 |                                      |                         |                             |  |
| 🍾 Favorites 🛛 🚖 🏀 Suggested Sites 🔻 🙋                                                                                                    | Web Slice Gallery          | 🔻 🙋 Free H                                       | lotmail 👩 C     | ustomize  | Links                       |                                                   |               |              |                                                             |                                                 |                                      |                         |                             |  |
| 🗄 🔹 🌈 Oracle FLEXCUBE 🏾 🍟 [#9N                                                                                                    | VT1448IUT-3440] SM         | V 🕅 Two V                                        | Vay SSL Confi   | igura 【   | Red3 Standing b             | y: Tw 🏉                                           | Settings for  | AdminS       | x                                                           | 🗄 🕶 🖾 👻 🛙                                       | 🗈 🌧 🔻 Pa                             | ige∓ Si                 | afety 🔻 Tools 👻 🔞           |  |
|                                                                                                    | Administration C           | onsole                                           |                 |           |                             |                                                   |               |              |                                                             |                                                 |                                      |                         | Q                           |  |
| hange Center                                                                                                    | Home Log C                 |                                                  |                 | Help      |                             | Q                                                 |               |              |                                                             | Welcom                                          | e, weblogic Co                       | onnected t              | o: ApplicationDomain        |  |
| iew changes and restarts                                                                                                    | Home >Summar<br>Messages   | ry of Servers >A                                 | dminServer      |           |                             |                                                   |               |              |                                                             |                                                 |                                      |                         |                             |  |
| onfiguration editing is enabled. Future<br>hanges will automatically be activated as you<br>loodify, add or delete items in this domain. | All changes                | your Keystore of have been actividated successfu | vated. No resta |           | you to update your cessary. | SSL Configuratio                                  | n. Please rev | view your se | ettings on the                                              | e SSL tab.                                      |                                      |                         |                             |  |
| plicationDomain                                                                                                    | Settings for Ad            | minServer                                        |                 |           |                             |                                                   |               |              |                                                             |                                                 |                                      |                         |                             |  |
| - Environment<br>- Deployments                                                                                                    | Configuration              | Protocols                                        | Logging De      | sbug Mo   | nitoring Control            | Deployments                                       | Services      | Security     | Notes                                                       |                                                 |                                      |                         |                             |  |
| Services<br>Security Realms                                                                                                    | General Clu                | ster Services                                    | Keystore        | s SSL     | Federation Services         | Deployment                                        | Migration     | Tuning       | Overload                                                    | Health Monitoring                               | Server Start                         | Web Se                  | rvices                      |  |
| B-Interoperability<br>B-Diagnostics                                                                                                    | Save                       |                                                  |                 |           |                             |                                                   |               |              |                                                             |                                                 |                                      |                         |                             |  |
| ow do I 💿                                                                                                    | Keystores:                 |                                                  |                 |           | Custom Iden                 | ity and Custom                                    | Trust Chang   | je           |                                                             | nfiguration rules shou<br>stores? More Info     |                                      | nding the s             | erver's identity and        |  |
| Configure identity and trust                                                                                                    | - Identity<br>Custom Ident | tity Keystore:                                   |                 |           |                             |                                                   |               |              | The path a                                                  | and file name of the i                          | dentity keystore                     | . More In               | nfo                         |  |
| Configure keystores<br>Set up SSL                                                                                                    | Custom Iden                | tity Keystore                                    | Туре:           |           |                             |                                                   |               |              | The type of the keystore. Generally, this is JKS. More Info |                                                 |                                      |                         |                             |  |
| ystem Status 📼                                                                                                    | Custom Iden                | tity Keystore                                    | Passphrase:     |           |                             |                                                   |               |              | The encry the keyste                                        | vpted custom identity<br>ore will be opened wit | keystore's passp<br>thout a passphra | ohrase. If<br>ise. More | empty or null, then<br>Info |  |
| Failed (0)<br>Critical (0)                                                                                                    | Confirm Custo              | om Identity K                                    | eystore Pass    | sphrase:  |                             |                                                   |               |              |                                                             |                                                 |                                      |                         |                             |  |
| Overloaded (0)<br>Warning (0)                                                                                                    | - Trust<br>Custom Trust    | t Keystore:                                      |                 |           |                             |                                                   |               |              | The path a                                                  | and file name of the o                          | custom trust key                     | store. M                | ore Info                    |  |
| OK (1)                                                                                                    | Custom Trus                | t Keystore Typ                                   | pe:             |           |                             | The type of the keystore. Generally, this is JKS. |               |              |                                                             |                                                 |                                      |                         | лfo                         |  |
|                                                                                                    | Custom Trus                | t Keystore Pas                                   | ssphrase:       |           |                             |                                                   |               |              | The custo<br>will be ope                                    | m trust keystore's pa<br>ened without a passpl  | ssphrase. If emp<br>hrase. More In   | oty or null,<br>fo      | then the keystore           |  |
|                                                                                                    | Confirm Custo              | om Trust Keys                                    | store Passph    | rase:     |                             |                                                   |               |              |                                                             |                                                 |                                      |                         |                             |  |
|                                                                                                    | Save                       |                                                  |                 |           |                             |                                                   |               |              |                                                             |                                                 |                                      |                         |                             |  |
| e                                                                                                    | I                          |                                                  |                 |           |                             |                                                   |               |              | 💊 Loc                                                       | al intranet   Protect                           | ed Mode: Off                         |                         | √                           |  |
| 🔁 🚺 OPSS 🛛 🚺 Applie                                                                                                    | catio 🚺 335                | (B)                                              | New Micr        | 📝 nev     | 73 - N 🌈 Set                | tings f                                           | Start Adm.    | 🛈 St         | art Adm                                                     | C:\Windo                                        | Desktop »                            | - P                     | 11:48                       |  |

5. Enter the following details in the Identity and Trust sections:

#### Table 3–1 Keystore Configuration

| Field                                          | Value                                            |
|------------------------------------------------|--------------------------------------------------|
| Identity                                       |                                                  |
| Custom Identity Keystore                       | Absolute path of `hostname -f`_identity.jck file |
| Custom Identity Keystore Type                  | JCKES                                            |
| Custom Identity Keystore Passphrase            | ***                                              |
| Confirm Custom Identity Keystore<br>Passphrase | ***                                              |

- 6. Enter the passphrases that were used while creating Identity Keystore and certificate.
- 7. Click the **Save** button.
- 8. Click the SSL Tab.

#### Figure 3–7 SSL

| avorites 🛛 🚖 🏈 Suggested Sites 🔻 🙋                                                                                                    | ) Web Slice Gallery 🔻 🙋 Free H                                                                                                    | otmail 🙋 Custom          | ize Links           |                  |              |                                                                                                    |                                                                                                    |                                         | _                  |                     |                       |
|----------------------------------------------------------------------------------------------------|----------------------------------------------------------------------------------------------------|--------------------------|---------------------|------------------|--------------|----------------------------------------------------------------------------------------------------|----------------------------------------------------------------------------------------------------|-----------------------------------------|--------------------|---------------------|-----------------------|
| <ul> <li>Øracle FLEXCUBE</li> <li> <sup>*</sup> [#9]     </li> </ul>                                                                                | NT1448IUT-3440] SM 🝈 Two V                                                                                                    | Vay SSL Configura        | Red3 Standing B     | oy: Tw 🏉         | Settings for | r AdminS                                                                                                    | . x                                                                                                    | 🗄 • 🖻 •                                 | 🖃 🖶 🕶 🖻            | age 👻 Safety 🕇      | r T <u>o</u> ols ▼ (€ |
| RACLE WebLogic Server®                                                                                                    | Administration Console                                                                                                    |                          |                     |                  |              |                                                                                                    |                                                                                                    |                                         |                    |                     | Ģ                     |
| nge Center                                                                                                    | Home Log Out Preferences                                                                                                    | Record Help              |                     | Q                |              |                                                                                                    |                                                                                                    | Welcom                                  | ne, weblogic       | Connected to: App   | plicationDom          |
| v changes and restarts                                                                                                    | Home >Summary of Servers >A                                                                                                    | IminServer               |                     |                  |              |                                                                                                    |                                                                                                    |                                         |                    |                     |                       |
| iguration editing is enabled. Future<br>ges will automatically be activated as you                                                                  | Settings for AdminServer                                                                                                    |                          |                     |                  |              |                                                                                                    |                                                                                                    |                                         |                    |                     |                       |
| odify, add or delete items in this domain.                                                                                                    | Configuration Protocols                                                                                                    | Logging Debug            | Monitoring Control  | Deployments      | Services     | Security                                                                                                    | Notes                                                                                                    |                                         |                    |                     |                       |
| ain Structure                                                                                                    | General Cluster Services                                                                                                    | Keystores 55L            | Federation Services | Deployment       | Migration    | Tuning                                                                                                    | Overload                                                                                                   | Health Monitoring                       | Server Start       | Web Services        |                       |
| cationDomain<br>invironment                                                                                                    | Save                                                                                                    |                          |                     |                  |              |                                                                                                    |                                                                                                    |                                         |                    |                     |                       |
| Deployments<br>Services<br>Security Realms<br>Interoperability                                                                                      | This page lets you view and define various Secure Sockets Layer (SSL) settings for this server instance. These settings help you to manage the security of message transmissions. |                          |                     |                  |              |                                                                                                    |                                                                                                    |                                         |                    |                     |                       |
| Diagnostics                                                                                                    | 街 Identity and Trust Loca                                                                                                    | Keystore                 | s Change            |                  |              | Indicates where SSL should find the server's identity (certificate and private key) as well as the server's trust (trusted CAs). More Info |                                                                                                    |                                         |                    |                     |                       |
|                                                                                                    | - Identity<br>Private Key Location:                                                                                                    | from Cus                 | tom Identity Key    | store            |              | The keystore attribute that defines the location of the private key file. Mor                                                              |                                                                                                    |                                         |                    |                     |                       |
| r do I 🖂                                                                                                    | Private Key Alias:                                                                                                    |                          |                     |                  |              | The keystore attribute that defines the string alias used to store and retrieve<br>the server's private key. More Info                     |                                                                                                    |                                         |                    |                     |                       |
| nfigure identity and trust                                                                                                    | 🏀 Private Key Passphrase                                                                                                    |                          |                     |                  |              |                                                                                                    | The keystore attribute that defines the passphrase used to retrieve the<br>server's private key. More Info |                                         |                    |                     |                       |
| rify host name verification is enabled<br>onfigure a custom host name verifier                                                                      | 近 Confirm Private Key Pa                                                                                                    | ssphrase:                |                     |                  |              |                                                                                                    |                                                                                                    |                                         |                    |                     |                       |
| onfigure two-way SSL                                                                                                    | Certificate Location:                                                                                                    |                          | from Cus            | tom Identity Key | store        |                                                                                                    |                                                                                                    | tore attribute that de<br>e. More Info  | efines the locatio | n of the trusted    |                       |
| th of Running Servers Failed (0)                                                                                                    | — Trust<br>Trusted Certificate Author                                                                                                    | ties:                    | from Cus            | tom Trust Keysto | ore          |                                                                                                    |                                                                                                    | tore attribute that de<br>es. More Info | efines the locatio | n of the certificat | e                     |
| Critical (0)<br>Overloaded (0)<br>Warning (0)                                                                                                    | Advanced Save                                                                                                    |                          |                     |                  |              |                                                                                                    |                                                                                                    |                                         |                    |                     |                       |
| OK (1)<br>ogic Server Version: 10.3.4.0<br>right © 1995,2010, Oracle and/or its affiliates. All<br>s is a registered trademark of Oracle Corporatio |                                                                                                    | be trademarks of their r | espective owners.   |                  |              |                                                                                                    |                                                                                                    |                                         |                    |                     |                       |

9. Enter the following details in the **Identity** section:

#### Table 3–2 SSL Configuration

| Field                          | Value         |
|--------------------------------|---------------|
| Private Key Alias              | `hostname -f` |
| Private Key Passphrase         | ***           |
| Confirm Private Key Passphrase | ***           |

10. Enter the passphrases that were used while creating the certificate.

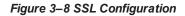

| Favorites     Favorites                                                                                                    |                           |                                            |                            |                            |                            |                      |            |             |                 |             |             |             |            |             |                  |              | Favorites <u>T</u> ools <u>H</u> elp |                       |
|----------------------------------------------------------------------------------------------------|---------------------------|--------------------------------------------|----------------------------|----------------------------|----------------------------|----------------------|------------|-------------|-----------------|-------------|-------------|-------------|------------|-------------|------------------|--------------|--------------------------------------|-----------------------|
| Image: Center   Image: Center                                                                                                    |                           |                                            |                            |                            |                            |                      |            |             |                 |             |             |             |            |             |                  |              |                                      |                       |
| Configuration Console         Name Center       Welcome, weblogic Connected to:         Hange Center       Welcome, weblogic Connected to:         Hange Center       Welcome, weblogic Connected to:         Hange Center       Welcome, weblogic Connected to:         Hange Center       Welcome, weblogic Connected to:         Hange Center       Welcome, weblogic Connected to:         Hore Summary of Servers >Administerver       Wessages         Wessages       Welcome, weblogic Connected to:         Hores Summary of Servers >Administerver       Wessages         Vestages       Weight and to control       Deployments         Services       Sectings for Administerver       Services       Security Roles         Operations       Services       Keystores       Security Roles       Services         Security Realis       This page lets you wew and define various Secure Sockets Layer (SSL) settings for this server instance. These settings help you to manage the security of message thransissons.         Weight and Trust Locations:       Keystores       The laystone attribute that defines the location of the private Key Location:         Private Key Location:       from Custon Identity Keystore       The leystore attribute that defines the location of the private Key Passphrase:         State SSL       Configure auston hotot new veniffor       Were Key Passphrase: <th></th> <th></th> <th></th> <th></th> <th></th> <th></th> <th></th> <th></th> <th></th> <th></th> <th>ize Links</th> <th>Custom</th> <th>otmail 🙋</th> <th>E Free H</th> <th>allery 🔻 🛔</th> <th>Web Slice Ga</th> <th>🥭 Suggested Sites 🔻 🖉</th> <th>Favorites 🛛 🤮</th>                                                                                                    |                           |                                            |                            |                            |                            |                      |            |             |                 |             | ize Links   | Custom      | otmail 🙋   | E Free H    | allery 🔻 🛔       | Web Slice Ga | 🥭 Suggested Sites 🔻 🖉                | Favorites 🛛 🤮         |
| hange Center   iew changes and restarts   onfiguration eding is enabled. Future   norge wild unbasicable be drived as you   oddr, dod r delete items in this doman.   Pervorment   -perportments   -perportments<                                                                                                    | fety 🔻 T <u>o</u> ols 🔻 🔞 | 🗈 🖶 🔻 <u>P</u> age 🕶 <u>S</u> afet         | 🖃 🖶 י                      |                            | h •                        | x                    | dminS      | ettings for | y: Tw 🏉         | Standing b  | Red3        | onfigura    | ay SSL Co  | 🕦 Two V     | 10] SM           | F1448IUT-344 | LEXCUBE                              | 🗄 🔻 <i>6</i> Oracle I |
| Home > Summary of Sarves > Administerver<br>Hessages<br>and restarts<br>program and structure<br>picator/Domain<br>Environment<br>Deployments<br>Services<br>Security Netes<br>Configuration<br>Protocols<br>Logging<br>Debug<br>Monitoring<br>Configuration<br>Protocols<br>Logging<br>Debug<br>Monitoring<br>Configuration<br>Protocols<br>Logging<br>Debug<br>Monitoring<br>Control<br>Deployments<br>Services<br>Security Netes<br>Configuration<br>Protocols<br>Logging<br>Debug<br>Monitoring<br>Control<br>Deployments<br>Services<br>Security Netes<br>Configuration<br>Protocols<br>Logging<br>Debug<br>Monitoring<br>Control<br>Deployments<br>Services<br>Security Netes<br>Configuration<br>Protocols<br>Logging<br>Debug<br>Monitoring<br>Control<br>Deployments<br>Services<br>Security Netes<br>Configuration<br>Protocols<br>Logging<br>Debug<br>Monitoring<br>Control<br>Deployments<br>Services<br>Security Netes<br>Configuration<br>Protocols<br>Logging<br>Debug<br>Monitoring<br>Control<br>Deployments<br>Services<br>Security Netes<br>Configuration<br>Protocols<br>Logging<br>Debug<br>Monitoring<br>Control<br>Deployments<br>Services<br>Security Netes<br>Configuration<br>Protocols<br>Logging<br>Debug<br>Monitoring<br>Control<br>Deployments<br>Services<br>Security Netes<br>Configuration<br>Protocols<br>Logging<br>Debug<br>Monitoring<br>Configuration<br>Protocols<br>Logging<br>Debug<br>Monitoring<br>Configuration<br>Protocols<br>Logging<br>Debug<br>Monitoring<br>Configuration<br>Protocols<br>Logging<br>Debug<br>Monitoring<br>Configuration<br>Protocols<br>Logging<br>Debug<br>Monitoring<br>Configuration<br>Protocols<br>Logging<br>Debug<br>Monitoring<br>Configuration<br>Protocols<br>Logging<br>Debug<br>Monitoring<br>Configuration<br>Protocols<br>Logging<br>Debug<br>Monitoring<br>Configuration<br>Protocols<br>Logging<br>Debug<br>Monitoring<br>Configuration<br>Protocols<br>Logging<br>Debug<br>Monitoring<br>Configuration<br>Protocols<br>Logging<br>Debug<br>Monitoring<br>Configuration<br>Protocols<br>Logging<br>Debug<br>Monitoring<br>Configuration<br>Protocols<br>Logging<br>Debug<br>Monitoring<br>Configuration<br>Protocols<br>Configuration<br>Protocols<br>Configuration<br>Protocols<br>Configuration<br>Protocols<br>Configuration<br>Protocols<br>Configuration<br>Protocols<br>Configuration<br>Protocols<br>Configuration<br>Protocols<br>Configuration<br>Configuration<br>Configuration<br>Configurat | 0                         |                                            |                            |                            |                            |                      |            |             |                 |             |             |             |            | ole         | on Conse         | dministratio | WebLogic Server® A                   |                       |
| Home x Summary of Servers 3 Administerver<br>Hessages<br>and restarts<br>ordigor and atmosphere that the server<br>places to Domin<br>Servers<br>Security Neetings<br>Servers<br>Security Realms<br>Servers<br>Security Realms<br>Servers<br>Security Security                                                                                                    | : ApplicationDomai        | e, weblogic Connected to:                  | me, weblog                 | Welcom                     |                            |                      |            |             | Q               |             |             | ord Help    | Reco       | references  | Log Out P        | Home         |                                      | hanga Cantar          |
| Messages         endiguation editing is enabled. Future<br>angres will automatically be activated any end<br>will, suddor delate them it his domain.         endiguation editing is enabled. Future<br>angres will automatically be activated any end<br>will, suddor delate them it his domain.         endiguation editing is enabled. Future<br>angres will automatically be activated any end<br>will automatically be activated. No restarts are necessary.         endiguation editing is enabled. Future<br>procession         Deployments         Deployments         Security Realms         The page left you view and define various Secure Sockets Layer (SSL) settings for this server instance. These settings help you to manage the security of message transmissions.         eff Identity and Trust Locations:       Keystores         is up SSL       from Custom Identity Keystore         Private Key Location:       from Custom Identity Keystore         Private Key Allass:       sampletrustself         restrict Status       frivate Key Passphrase:         extring For Queton Identity Keystore       The keystore attribute that defines the location of the private<br>server's private key. More Info         extrem Status       frivate Key Passphrase:       sampletrustself         extrem Status       from Custom Identity Keystore       The keystore attribute that defines the location of the trust<br>orthogener strust key. More Info                                                                                                    |                           |                                            |                            |                            |                            |                      |            |             |                 |             |             | r           | minServer  | Servers >Ad | -<br>immary of S | Home >Su     | restarts                             | -                     |
| ange sul automically be activated av you   dir, add or defice thems in this domain.   wish Structure   addirof/Domain   Dopponents   Services   Services Keystores   Services Settings updated successfully.   Services is exartly Notes Configuration Protocols Logging Debug Monitoring Control Deployments Services Security Notes Services Security Relations This page lets you view and define various Secure Sost, Federation Services Deployment Migration Tuning Overload Health Monitoring Server Start Web Services Services alloy: This page lets you view and define various Secure Sostets Layer (SSL) settings for this server instance. These settings help you to manage the security of message transmissions. Cell Identity and Trust Locations: Keystores Change Indicates where SSL, should find the server's identity (certificate Services View) and the server's trust (trusted CAs). More Info Indicates where SSL should find the server's identity (certificate Security Notes Private Key Location: Frivate Key Location: Frivate Key Passphrase: Frivate Key Passphrase: Frivate Key Pa                                                                                                    |                           |                                            |                            |                            |                            |                      |            |             |                 |             |             |             |            |             |                  | Messages     |                                      | -                     |
| Settings produced successfuly.      Settings for AdminiServer     Settings for AdminiServer     Settings     Settings                                                                                                    |                           |                                            |                            |                            |                            |                      |            |             |                 |             | necessary.  | estarts are | ated. No n | been activ  | inges have       | 🖋 All cha    | ically be activated as you           | anges will automa     |
| pleationDonain "Environment "Deployments Services Security Notes "Security Realms Services Security Notes "Security Realms "Services Security Realms "Services Security Response "This page lets you view and define various Secure Sockets Layer (SSI) settings for this server instance. These settings help you to manage the security of message transmissions.                                                                                                    |                           |                                            |                            |                            |                            |                      |            |             |                 |             |             |             | y.         | successfu   | gs updated       | 🖋 Setting    | e items in this domain.              | odity, add or dele    |
| in woment       Protocols       Logging       Debug       Monitoring       Configuration       Protocols       Logging       Debug       Monitoring       Control       Deployments       Services       Security       Notes         "Security Realins       "Intercopriodiality"       Save       This page lets you view and define various Secure Sockets Layer (SSL) settings for this server instance. These settings help you to manage the security of message transmissions.         Intercopriodiality       This page lets you view and define various Secure Sockets Layer (SSL) settings for this server instance. These settings help you to manage the security of message transmissions.         Intercopriodiality       This page lets you view and define various Secure Sockets Layer (SSL) settings for this server instance. These settings help you to manage the security of message transmissions.         Intercopriodiality and Trust Locations:       Keystores       The keystore attribute that defines the blocation of the private Key Alass:         Configure identity and trust       Setup SSL       Sampletrustself       The keystore attribute that defines the server's used to struct for the server's private key. More Info         Configure two-way SSL       Inform Custom Identity Keystore       The keystore attribute that defines the possphrase used to struct for the server's private key. More Info         Informer Trivate Key Passphrase:       Inform Custom Identity Keystore       The keystore attribute that defines the location of the trust oritinface. More Info                                                                                                    |                           |                                            |                            |                            |                            |                      |            |             |                 |             |             |             |            | Server      | or Admins        | Settings fo  |                                      |                       |
| The popularits         Security Realins         Security Realins         The popularity         Dagnostics         Security Realins         The popularity         Dagnostics         The popularity         Dagnostics         The popularity         Dagnostics         The popularity         Dagnostics         The popularity         Dagnostics         The popularity         Dagnostics         The popularity         Dagnostics         The popularity         Dagnostics         The popularity         Dagnostics         The popularity         Dagnostics         The popularity         The popularity         The popularity         The popularity         The popularity         The popularity         The popularity         The popularity         The popularity         The popularity         The popularity         The popularity         Private Key Location:         Frivate Key Allas:         Sampletrustself         The servers atrubute that define                                                                                                    |                           |                                            |                            |                            |                            | Notes                | Security   | Services    | Deployments     | Control     | Monitoring  | Debug       | Logging    | rotocols    | ation Pr         | Configura    |                                      |                       |
| Security Realins Security Realins Security Realins Security Realins Security Realins Security Realins Security Realins This page lets you view and define various Secure Sockets Layer (SSL) settings for this server instance. These settings help you to manage the security of message transmissions.                                                                                                    | ican                      | Server Start Web Service                   | Corver C                   | Monitoring                 | Maalth                     | Overload             | Tuning     | Migration   | Deployment      | n Servicer  | Enderatio   | rer CCI     | Keynter    | Services    | Cluster          | General      |                                      | Deployments           |
| Improve whity<br>PD agnostics       Improve white<br>PD agnostics       Improve white<br>PD agnostics       This page lets you view and define various Secure Sockets Layer (SSL) settings for this server instance. These settings help you to manage the security of message transmissions.         Improve definity and Trust Locations:       Keystores       Indicates where SSL should find the server's identity (certific<br>to dentity         word L.       Improve Key Alias:       from Custom Identity Keystore       The keystore attribute that defines the location of the private<br>Info         Configure identity and trust<br>Setup SSL<br>Verify host name verification is enabled<br>Configure to wway SSL       Improve Key Alias:       sampletrust self       The keystore attribute that defines the store plasa used to<br>the server's private key. More Info         Rester Status       Improve Key Passphrase:       Improve Configure to way SSL       Improve Key Passphrase:       Improve Configure to way SSL         Rester Status       Failed (0)       Improve Key Passphrase:       Improve Configure to way SSL       Improve Key Passphrase:                                                                                                    | ices                      | Server Start Web Service                   | Jerver Jr                  | Monitoring                 | ricala                     | Overload             | runng      | nigration   | Deployment      | IT SELVICES | rederado    |             | Reyston    | Jel Vices   | Cluster          | General      |                                      |                       |
| Indicates where SSL should find the server's identity contribute that defines the location of the private Key Alias:       Find Cates where SSL should find the server's identity (certific to control to certificate Location:         Indicates where SSL should find the server's identity (certific to control to certificate Location:       Find Cates where SSL should find the server's identity (certific to control to certificate Location:         Indicates where SSL should find the server's identity (certific to control to certificate Location:       Find Cates where SSL should find the server's identity (certific to control to certificate Location:         Indicates where SSL should find the server's identity (certific to control to certificate Location:       Find Cates where SSL should find the server's identity (certific to control to certificate Location:         Indicates where SSL should find the server's identity (certific to control to certificate Location:       Find Cates where SSL should find the server's identity (certific to control to certificate Location:         Indicates where SSL should find the server's identity (certific to control to certificate Location:       Find Cates to certificate Location:         Indicates where SSL should find the server's identity (certific to control to certificate Location:       Find Cates to certificate Location:         Indicates where SSL should find the server's private Key Passphrase:       Indicates where SSL should find the server's private Key. More Info         Indicates to certificate Location:       Find Cutes the server's private Key Passphrase:       Indicates the server's private Key Passphrase to certificate. More Info<                                                                                                    |                           |                                            |                            |                            |                            |                      |            |             |                 |             |             |             |            |             |                  | Save         |                                      |                       |
| w do L     Frivate Key Location:     from Custom Identity Keystore     The keystore attribute that defines the location of the private Key Alias:       Private Key Alias:     sampletrustself     the server's private key. More Info       Configure utomway SSL     encompare attribute that defines the string alias used to string private key. More Info       Items status     encompare attribute that defines the passphrase used to string private key. More Info       items fature     encompare attribute that defines the passphrase used to string private key. More Info       items fature     encompare attribute that defines the passphrase used to string private key. More Info       items fature     encompare attribute that defines the passphrase used to string private key. More Info       items fature     encompare attribute that defines the passphrase used to string private key. More Info       items fature     encompare attribute that defines the passphrase used to string private key. More Info       items fature     encompare attribute that defines the passphrase used to string private key. More Info       items fature     encompare info                                                                                                    |                           |                                            |                            |                            |                            |                      | ese settir | instance. 1 |                 |             | ockets Laye | us Secure S |            |             |                  |              |                                      |                       |
| Wed L       Image: Configure identity and trust         Configure identity and trust       Firvate Key Alias:         Set up SS.       SampletrustSelf         Private Key Alias:       SampletrustSelf         Private Key Alias:       SampletrustSelf         Private Key Passphrase:       Image: Configure attribute that defines the possphrase used to server's private key. More Info         Reserver Status       Image: Configure attribute that defines the possphrase used to server's private key. More Info         Failed (0)       For Custom Identity Keystore         The keystore attribute that defines the possphrase used to server's private key. More Info                                                                                                    | o                         | st (trusted CAs). More Info.               | rust (trusted              | server's tru               | well as the                | key) as i            |            |             | Change          | Keystore    |             |             | uons:      | rust Loca   | uty and i        | and ident    |                                      |                       |
| Own do L       Info         Configure dentity and frust       Sampletrustself       Info         Set up SS.       Sampletrustself       The keystore attribute that defines the string also used to a the server's private key. More Info         Configure during servers       Image: Configure during the server's private key. More Info       The keystore attribute that defines the passphrase used to a server's private key. More Info         rester Status       Image: Configure during the server's private key. More Info       Image: Configure during the server's private key. More Info         rester Status       Image: Configure during the server's private key. More Info       Image: Configure during the server's private key. More Info         Failed (0)       Image: Configure during the server's private key. More Info       Image: Configure during the server's private key. More Info                                                                                                    |                           |                                            |                            |                            |                            |                      |            |             |                 |             |             |             |            |             | y                | - Identit    |                                      |                       |
| Set up SSL       Private Key Allas:       sampletrustself       The keystore attribute that defines the string allas used to a the server's private key. More Info         Verify host name verification is enabled       Configure a custom host name verifier       Image: Configure a custom host name verifier       The keystore attribute that defines the passphrase used to a the server's private key. More Info         vstem Status       Image: Configure Acustom host name verifier       Image: Configure Acustom host name verifier       The keystore attribute that defines the passphrase used to a server's private key. More Info         vstem Status       Image: Configure Acustom host name verifier       Image: Configure Acustom host name verifier       The keystore attribute that defines the passphrase used to a server's private key. More Info         vstem Status       Image: Configure Acustom host name verifier       Image: Configure Acustom host name verifier       The keystore attribute that defines the location of the trust         vstem Status       Image: Configure Acustom host name verifier       Image: Configure Acustom host name verifier       Configure Acustom host name verifier         vstem Status       Image: Configure Acustom host name verifier       Image: Configure Acustom host name verifier       The keystore attribute that defines the location of the trust         vstem Status       Image: Configure Acustom host name verifier       Image: Configure Acustom host name verifier       Configure Acustom host name verifier         Failed (0)                                                                                                    | ate key file. More        | fines the location of the privat           | defines the lo             | bute that de               | store attri                |                      |            | ore         | om Identity Key | from Cus    |             |             |            | ion:        | (ey Locat        | Private K    |                                      | ow do I               |
| Set up SS.       Samplet us Set       the server's private key. More Enfo         Verify host name verification is enabled       Configure two-way SS.       The keystore attribute that defines the passphrase used to server's private key. More Enfo         vestern Status       Image: Confirm Private Key Passphrase:       Image: Confirm Private Key Passphrase:       Image: Confirm Private Key Passphrase:         keld hof Running Servers       Image: Confirm Private Key Passphrase:       Image: Confirm Private Key Passphrase:       Image: Confirm Private Key Passphrase:         Failed (0)       Failed (0)       The keystore attribute that defines the location of the trust                                                                                                    |                           |                                            |                            |                            |                            |                      |            |             |                 |             |             |             |            |             |                  |              | and trust                            | Configure identit     |
| Configure a custom host name verifier       Configure two-way SSL       Image: Configure two-way SSL       The keystore attribute that defines the passphrase used to server's private key. More Info         ystem Status       Image: Confirm Private Key Passphrase:       Image: Confirm Private Key Passphrase:       <                                                                                                    | store and retrieve        | fines the string alias used to s<br>e Info | Jefines the st<br>ore Info | bute that de<br>te key. Mo | store attri<br>er's privat | The keys<br>the serv |            |             | trustself       | sample      |             |             |            |             | (ey Alias:       | Private K    |                                      |                       |
| Configure two-way SSL     Server's private key. More Info       ystem Status     Server's private key. Passphrase:       iealth of Running Server's     Server's private key. More Info       Failed (0)     Form Custom Identity Keystore                                                                                                    |                           | 6 th th d th                               | 4- C 4                     |                            |                            | The last             |            |             |                 |             |             |             |            |             |                  |              |                                      |                       |
| system Status     Image: Control of Running Servers       Failed (0)     Certificate Location:     from Custom Identity Keystore     The keystore attribute that defines the location of the trust certificate.                                                                                                    | o retrieve the            |                                            |                            |                            |                            |                      |            | ••          | •••••           | •••••       |             |             |            | issphrase   | te кеу Ра        | and Privat   |                                      | -                     |
| system Status     Image: Control of Running Servers       Failed (0)     Certificate Location:     from Custom Identity Keystore     The keystore attribute that defines the location of the trust certificate.                                                                                                    |                           |                                            |                            |                            |                            |                      |            |             |                 |             |             |             | sphrase:   | e Key Pa    | rm Privat        | 🚝 Confi      |                                      |                       |
| Failed (0)                                                                                                    |                           |                                            |                            |                            |                            |                      |            |             |                 |             |             |             |            |             |                  |              |                                      |                       |
| Failed (0)                                                                                                    | sted                      | fines the location of the truste           | defines the lo             | bute that de               | store attri                | The key:             |            | ore         | om Identity Key | from Cus    |             |             |            | on:         | te Locatio       | Certificat   |                                      | -                     |
|                                                                                                    |                           |                                            |                            |                            |                            | ceranea              |            |             |                 |             |             |             |            |             |                  | - Truct -    |                                      |                       |
|                                                                                                    | tificato                  | finan the location of the                  | dofines the le             | buto that de               | atoro attei                | The los              |            |             | om Trust Kourte | from Core   |             |             | ion        | o Authori   | Contific-t       |              | Dritical (0)                         |                       |
| Overloaded (0) Trusted Certificate Authorities: from Custom Trust Keystore The keystore attribute that defines the location of the certificate Authorities. More Info                                                                                                    | uncate                    | mes are location or the certin             | rennes uté lo              |                            |                            |                      |            |             | om trust keysto | from CUS    |             |             | ies:       | e Autrioff  | ceruncat         | rusted       |                                      |                       |
| warning (u) - [r Advanced                                                                                                    |                           |                                            |                            |                            |                            |                      |            |             |                 |             |             |             |            |             | inced            | - 🕨 Adva     |                                      |                       |
| OX (1) Save                                                                                                    |                           |                                            |                            |                            |                            |                      |            |             |                 |             |             |             |            |             |                  |              | x (1)                                |                       |

- 11. Click the **Save** button.
- 12. Click the Advanced link. Ensure that Two Way Client Cert Behavior is set to Client Certs Not Requested.

|                                               | Veb Slice Gallery 🔻 🙋 Free Hotmail 🔊 C<br>.448IUT-3440] SM 🔞 Two Way SSL Confi |                               | Settings for AdminS | 🗙 👌 🕶 🗟 👻 🖃 🚓 💌 <u>P</u> age 🕶 Safety 🕶 T <u>o</u> ols 🕶                                                                                                    |
|-----------------------------------------------|--------------------------------------------------------------------------------|-------------------------------|---------------------|----------------------------------------------------------------------------------------------------|
| figure two-way SSL                            | Certificate Location:                                                          | from Custom Identity Keystore |                     | The keystore attribute that defines the location of the trusted certificate. More Info                                                                                                    |
| of Running Servers<br>Failed (0)              | Trusted Certificate Authorities:                                               | from Custom Trust Keystore    |                     | The keystore attribute that defines the location of the certificate<br>authorities. More Info                                                                                                    |
| Critical (0)<br>Overloaded (0)<br>Warning (0) | Hostname Verification:                                                         | BEA Hostname Verifier 🗸       |                     | Specifies whether to ignore the installed implementation of the<br>weblogic.security.SSL.HostnameVerifier interface (when this server is acting<br>as a client to another application server). More Info                                                                                                 |
| OK (1)                                        | 🔁 Custom Hostname Verifier:                                                    |                               |                     | The name of the class that implements the<br>weblogic.security.SSL.HostnameVerifier interface. More Info                                                                                                    |
|                                               | Export Key Lifespan:                                                           | 500                           |                     | Indicates the number of times WebLogic Server can use an exportable key<br>between a domestic server and an exportable client before generating a new<br>key. The more secure you want WebLogic Server to be, the ferver times the<br>key should be used before generating a new key. More Info          |
|                                               | Use Server Certs                                                               |                               |                     | Sets whether the client should use the server certificates/key as the client<br>identity when initiating a connection over https. More Info                                                                                                    |
|                                               | Two Way Client Cert Behavior:                                                  | Client Certs Not Requested    | -                   | The form of SSL that should be used. More Info                                                                                                    |
|                                               | 🖑 Cert Authenticator:                                                          |                               |                     | The name of the Java class that implements the<br>weblogic security.ad.CertAuthenticator class, which is deprecated in this<br>release of Weblogic Server. This field is for Compatibility security only, and is<br>only used when the Realm Adapter Authentication provider is<br>configured. More Info |
|                                               | SSLRejection Logging Enabled                                                   |                               |                     | Indicates whether warning messages are logged in the server log when SSL<br>connections are rejected. More Info                                                                                                    |
|                                               | 📄 🍓 Allow Unencrypted Null Cipher                                              |                               |                     | Test if the AllowUnEncryptedNullCipher is enabled More Info                                                                                                    |
|                                               | Inbound Certificate Validation:                                                | Builtin SSL Validation Only   | •                   | Indicates the client certificate validation rules for inbound SSL. More Info                                                                                                    |
|                                               | Outbound Certificate Validation:                                               | Builtin SSL Validation Only   | •                   | Indicates the server certificate validation rules for outbound SSL. More Info                                                                                                    |
|                                               | 🔲 街 Use JSSE SSL                                                               |                               |                     | Select the JSSE SSL implementation to be used in Weblogic. More Info                                                                                                    |
|                                               | Save                                                                           |                               |                     |                                                                                                    |

- 13. Click the General tab. Select the SSL Listen Port Enabled check box.
- 14. Select the Use JSSE SSL flag.

#### Figure 3–10 General

| The second second seco | sole/console.po               | rtal?_nfpb                                                                                         | =true&_p  | pageLabe  | I=Server  | ConfigGene  | ralTabPage    | &handle=com | .bea.conso  | e.handles. | 11/1XHandle                                                                                                    | • • • • × • • •                                                                                              | Google                             |                                       |                             |
|----------------------------------------------------------------------------------------------------|-------------------------------|----------------------------------------------------------------------------------------------------|-----------|-----------|-----------|-------------|---------------|-------------|-------------|------------|----------------------------------------------------------------------------------------------------|----------------------------------------------------------------------------------------------------|------------------------------------|---------------------------------------|-----------------------------|
| McAfee'                                                                                                    |                               |                                                                                                    |           |           |           |             |               |             |             |            |                                                                                                    |                                                                                                    |                                    |                                       |                             |
| orites 🛛 👍 🏉 Suggested Sites 🔻 🙋                                                                                                    | Web Slice Gall                | ery 🔻 🙋                                                                                            | Free Ho   | tmail 🥫   | Custor    | nize Links  |               |             |             |            |                                                                                                    |                                                                                                    |                                    |                                       |                             |
| Cracle FLEXCUBE                                                                                                    | IT1448IUT-3440                | ] SM 🕅                                                                                             | ) Two Wa  | ay SSL Co | onfigura. | 🕒 Red3      | Standing b    | y: Tw 🏉     | Settings fo | r AdminS   | x                                                                                                    | 👌 🔹 🔝 🔹                                                                                                    | = 🖶 • <u>P</u>                     | age 👻 <u>S</u> afety 🕇                | • T <u>o</u> ols • 🤅        |
| ACLE WebLogic Server®                                                                                                    | Administratio                 | n Console                                                                                          | Э         |           |           |             |               |             |             |            |                                                                                                    |                                                                                                    |                                    |                                       | Ç                           |
| e Center                                                                                                    | Home Lo                       | g Out Pre                                                                                          | ferences  | 📐 Recor   | rd Help   |             |               | Q           |             |            |                                                                                                    | Welcom                                                                                                    | e, weblogic                        | Connected to: App                     | plicationDom                |
| hanges and restarts                                                                                                    | Home >Sum                     | mary of Ser                                                                                        | vers >Adn | ninServer |           |             |               |             |             |            |                                                                                                    |                                                                                                    |                                    |                                       |                             |
| ration editing is enabled. Future<br>s will automatically be activated as you                                                                                                    | Settings for AdminServer      |                                                                                                    |           |           |           |             |               |             |             |            |                                                                                                    |                                                                                                    |                                    |                                       |                             |
| , add or delete items in this domain.                                                                                                    | Configurat                    | ion Prot                                                                                           | ocols L   | ogging    | Debug     | Monitoring  | Control       | Deployments | Services    | Security   | Notes                                                                                                    |                                                                                                    |                                    |                                       |                             |
| n Structure                                                                                                    | General                       | Cluster                                                                                            | Services  | Keysto    | res SS    | L Federal   | tion Services | Deployment  | Migration   | Tuning     | Overload                                                                                                    | Health Monitoring                                                                                            | Server Start                       | Web Services                          |                             |
| ionDomain<br>ironment<br>lovments                                                                                                    | Save                          |                                                                                                    |           |           |           |             |               |             |             |            |                                                                                                    |                                                                                                    |                                    |                                       |                             |
| vices                                                                                                    | the diverse                   |                                                                                                    |           |           |           |             |               |             |             |            |                                                                                                    |                                                                                                    |                                    |                                       |                             |
| urity Realms<br>Properability<br>Inostics                                                                                                    |                               | Use this page to configure general features of this server such as default network communications. |           |           |           |             |               |             |             |            |                                                                                                    |                                                                                                    |                                    |                                       |                             |
|                                                                                                    | Name:                         |                                                                                                    |           |           | Ad        | AdminServer |               |             |             |            |                                                                                                    | An alphanumeric name for this server instance. More Info                                                     |                                    |                                       |                             |
|                                                                                                    | Machine:                      |                                                                                                    |           |           | (N        | (None)      |               |             |             |            |                                                                                                    | The WebLogic Server host computer (machine) on which this server is meant to run. More Info                  |                                    |                                       |                             |
| P.L.,                                                                                                    | Cluster:                      |                                                                                                    |           |           | (SI       | tandalone)  |               |             |             |            | The dust<br>belongs.                                                                                             | er, or group of WebL<br>More Info                                                                            | ogic Server inst                   | ances, to which th                    | is server                   |
| igure default network connections                                                                                                    | 🏀 Listen Address:             |                                                                                                    |           |           |           |             |               |             |             |            |                                                                                                    | The IP address or DNS name this server uses to listen for incoming<br>connections. More Info                 |                                    |                                       |                             |
| igure clusters<br>t and stop servers                                                                                                    | 🛛 Listen                      | Port Ena                                                                                           | bled      |           |           |             |               |             |             |            |                                                                                                    | Specifies whether this server can be reached through the default plain-text (non-SSL) listen port. More Info |                                    |                                       |                             |
| igure WLDF diagnostic volume                                                                                                    | Listen Port                   | 5                                                                                                  |           |           | 7         | 003         |               |             |             |            | The defa<br>incoming                                                                                             | ult TCP port that this<br>connections. More :                                                                | server uses to l                   | sten for regular (i                   | non-SSL)                    |
| System Status  Health of Running Servers SSL Listen Port Enabled                                                                                                    |                               |                                                                                                    |           |           |           |             |               |             |             |            |                                                                                                    | Indicates whether the server can be reached through the default SSL listen port. More Info                   |                                    |                                       |                             |
| Failed (0)           Critical (0)           Overloaded (0)           Warning (0)                                                                                                    | SSL Listen                    | Port:                                                                                              |           |           | 7         | 7002        |               |             |             |            |                                                                                                    | The TCP/IP port at which this server listens for SSL connection<br>requests. More Info                       |                                    |                                       |                             |
|                                                                                                    | 📄 近 Client Cert Proxy Enabled |                                                                                                    |           |           |           |             |               |             |             |            |                                                                                                    | Specifies whether the HttpClusterServlet proxies the client certificate in a special header. More Info       |                                    |                                       |                             |
| OK (1)                                                                                                    | Java Compiler:                |                                                                                                    |           |           |           | javac       |               |             |             |            | The Java compiler to use for all applications hosted on this server that need to<br>compile Java code. More Info |                                                                                                    |                                    |                                       | er that need to             |
|                                                                                                    | Diagnostic                    | Volume:                                                                                            |           |           | L         | .ow 👻       |               |             |             |            | WebLogic<br>does not                                                                                             | the volume of diagno<br>; Server at run time. I<br>affect explicitly confi<br>the volume of events           | Note that the W<br>gured diagnosti | LDF diagnostic vo<br>modules. For exa | lume setting<br>ample, this |

15. Click the **Save** button.

#### Step 3 Restart Admin Server

Restart the admin server of the Application Domain. Check the log file of admin server to ensure successful loading of the SSL configuration.

#### Step 4 Import Certificate in the JRE of Presentation Domain

To import the certificate:

1. Go to <MIDDLEWARE\_HOME>\<JDK\_HOME>\jre\lib\security

Figure 3–11 Presentation Domain Path

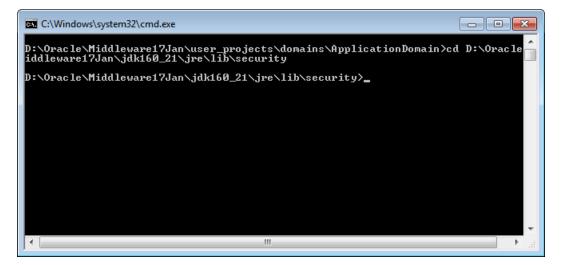

2. Execute the following command:

```
keytool -import -alias sampletrustself -file D:\SampleSelfCA.cer -
keystore cacerts
```

Enter the keystore password when prompted to import the certificate in the JRE of the presentation domain.

3. Execute the following command:

```
keytool -import -alias sampletrustself -file D:\SampleSelfCA.cer -
keystore cacerts
```

Enter the keystore password when prompted to import the certificate in the JRE of the presentation domain.

4. Finally, restart the admin server of the Presentation Domain.

#### Step 5 Web Services Authentication Configuration

All the host application web services are secured using the OWSM security policies.

The policy to be applied to the web service is defined in config/properties/SecurityAnnotations.properties

Sample entries are as follows:

com.ofss.fc.app.party.service.core.MDMPartyApplicationService=policy:oracle/ wss\_saml\_token\_over\_ ssl\_service\_policy

- In an SSL enabled environment, oracle/wss\_saml\_token\_over\_ssl\_service\_policy is used.
- @Policy annotation is added at the server startup in BootstrapServlet.

OR

com.ofss.fc.app.party.service.core.MDMPartyApplicationService=policy:oracle/http\_saml20\_token\_bearer\_ service\_policy

#### SAML Token Strategy for Third Party Applications

The following sample enumerates one of the SAML token specifications that third party applications can use:

#### Note

The signature, certificate, digest and other encryption related values are changed.

```
<saml:Assertion Version="2.0"</pre>
xmlns:saml="urn:oasis:names:tc:SAML:2.0:assertion" ID="SAML-
nW7XYMp231fHjvTtM0JxFA22" IssueInstant="2016-08-
25T14:40:34Z"><saml:Issuer>www.oracle.com</saml:Issuer><dsig:Signa
ture
xmlns:dsig="http://www.w3.org/2000/09/xmldsig#"><dsig:SignedInfo><</pre>
dsig:CanonicalizationMethod
Algorithm="http://www.w3.org/2001/10/xml-exc-
c14n#"/><dsig:SignatureMethod
Algorithm="http://www.w3.org/2000/09/xmldsig#rsa-
shal"/><dsig:Reference URI="#SAML-
nW7XYMp231fHjvTtM0JxFA22"><dsig:Transforms><dsig:Transform
Algorithm="http://www.w3.org/2000/09/xmldsig#enveloped-
signature"/><dsig:Transform</pre>
Algorithm="http://www.w3.org/2001/10/xml-exc-
cl4n#"/></dsig:Transforms><dsig:DigestMethod</pre>
Algorithm="http://www.w3.org/2000/09/xmldsig#sha1"/><dsig:DigestVa
lue>vKTL+kQYWTadssdsdxl4dt6kXvc=</dsig:DigestValue></dsig:Referenc
e></dsig:SignedInfo><dsig:SignatureValue>Wdsdadasdsa8addasdaadasda
daddasdasdasdadasdadsdsds1hmg1F0s98kfLtfrE0pRRGn4xNO2z/Ju+KC
TtA5Y4E0ZuHZN5DF2no2mXwTOVZRo0moTRlT5woUFi62iXnLLky+UTpVW5boi3QXdt
qsMI6oscbkgbrrigx5SMbJiR+kNni7vpg7UB2EBI5nLTGsRu4+383zggK5ETWRCAV9
07Zp/iT5m0KuY0XctLEDAlSuM4069xrJqviMvuH9F3dqMiN/Dwy2pMr3VRsQ5qkMyY
IRNJOvr4DzilckTSORU3chXja7CQDxjGm44mX84yL7OuRaRWfOq18HaA==</dsig:S</pre>
ignatureValue><dsig:KeyInfo><dsig:X509Data><dsig:X509Certificate>M
hMz4TprGhxG7jKDsthcnlWqxlCtJPgZeSR76HI/JGYIqozccKk303Dnc9y1YfqV73v
A/o2opXjzNSBC33ruovq9SiZz4F7v8clmp9wChI6V4AcC00jp8</dsig:X509Certi
ficate><dsig:X509IssuerSerial><dsig:X509IssuerName>CN=orakey,
O="oracle
C=us"</dsig:X509IssuerName><dsig:X509SerialNumber>473970469</dsig:
X509SerialNumber></dsig:X509IssuerSerial><dsig:X509SubjectName>CN=
orakey, O="oracle
C=us"</dsig:X509SubjectName><dsig:X509SKI>SG/lnWm3TKwkxoW6KmkBPUyE
0C4=</dsig:X509SKI></dsig:X509Data></dsig:KeyInfo></dsig:Signature
><saml:Subject><saml:NameID
Format="urn:oasis:names:tc:SAML:1.1:nameid-
format:unspecified">nikhilt</saml:NameID><saml:SubjectConfirmation</pre>
Method="urn:oasis:names:tc:SAML:2.0:cm:bearer"/></saml:Subject><sa
ml:Conditions NotBefore="2016-08-25T14:40:34Z" NotOnOrAfter="2016-
```

```
08-29T02:00:34Z"/><saml:AuthnStatement AuthnInstant="2016-08-
25T14:40:34Z"><saml:AuthnContext><saml:AuthnContextClassRef>urn:oa
sis:names:tc:SAML:2.0:ac:classes:Password</saml:AuthnContextClassR
ef></saml:AuthnContext></saml:AuthnStatement></saml:Assertion>
```

This XML token is required to be compressed and Base64 encoded and pre-pended with the following string "oit". This token is added to the HTTP header attribute 'Authorization'. The final token looks as follows:

#### Note

The actual string so generated is shortened.

```
oit
```

```
H4sIAAAAAAAAJ1XWZOiyhr8Kx2eR28Pu4gxdgSrIIvNIqJviMUim0KByK+/2O30sW
d6JubeJ6is/LKyFsr0e+3n2Yyta1DBpCyeXFDVw3M+wr+ho6cuz4p6dqPMR01VzEq/
TupZ4eegnsFgZrO6NhuIM/9H/ehJEeajG/5cbGhvqHyLLyx/TezALbrwBfh0e17I63
Of+pdQXfZ+wj218oD/+Hbz8FwaCLGtuDAAA
```

Some of the key fields in the XML token are enumerated below:

| XML-tag / attribute                           | Description                                                                            |
|-----------------------------------------------|----------------------------------------------------------------------------------------|
| <saml:issuer></saml:issuer>                   | Default value 'www.oracle.com'                                                         |
| <dsig:digestvalue></dsig:digestvalue>         | Digest is computed for the entire token, minus the Signature node.                     |
| <dsig:signaturevalue></dsig:signaturevalue>   | Signature is calculated for the entire token, with the digest value also being signed. |
| <dsig:x509certificate></dsig:x509certificate> | The public key to be used in signature verification.                                   |

Table 3–3 Key fields in the XML token

#### Step 6 Web Service SSL configuration

By default, SSLv3 should be disabled. The steps to disable SSLv3 protocol on Weblogic are as follows:

- The weblogic.security.SSL.protocolVersion command-line argument lets you specify which protocol is used for SSL connections.
- After enabling/configuring the SSL for weblogic server, append the following option to the JAVA\_ OPTIONS variable.

-Dweblogic.security.SSL.protocolVersion=TLS1

-Dweblogic.security.SSL.minimumProtocolVersion=TLSv1.2

Note

If you do not specify the above property, it takes SSLv3 by default.

### 3.6 Post Installation Configuration

The security practices that should always be followed are listed below:

- Set the proper permissions for users accessing databases. You could also implement roles to manage privileges. Check whether permissions are correctly set in operating system. If these are not correctly set, there may be a security loophole.
- Implement TDE column encryption on the sensitive data.

# **4 Security Features**

This chapter outlines the specific security mechanisms offered by Oracle Banking Deposits and Lines of Credit Servicing.

# 4.1 Security Model

Application security requirements arise from the need to protect data, first, from accidental loss and corruption, and second, from deliberate unauthorized attempts to access or alter that data.

Secondary concerns include protecting against undue delays in accessing or using data, or even against interference to the point of denial of service.

The global costs of such security breaches run up to billions of dollars annually, and the cost to individual companies can be severe, sometimes catastrophic.

The critical security features that provide these protections are:

- Authentication: Ensures that only authorized individuals get access to the system and data.
- Authorization: Ensures access control to system privileges and data. This builds on authentication to
  ensure that individuals only get appropriate access. Oracle Database Vault will be used for this
  purpose.
- Audit: Allows administrators to detect attempted breaches of the authentication mechanism and attempted or successful breaches of access control.

The Oracle Banking Deposits and Lines of Credit Servicing Security Architecture is explained in detail in the next section.

# 4.2 Security Architecture

Oracle Banking Deposits and Lines of Credit Servicing comprises of several modules that interface with various systems in an enterprise to transfer or share data. This data is generated during business activity that takes place during teller operations or processing. While managing the transactions that are within OBDLOCS's domain, it also needs to consider security and identity management, and the uniform way in which these services need to be consumed by all applications in the enterprise. This is possible if these capabilities can be externalized from the application itself and are implemented within products that are specialized to handle such services. Examples of these services include authentication against an enterprise identity-store, creating permissions and role-based authorization model that controls access to not only the components of the application, but also the data that is visible to the user based on fine-grained entitlements.

The security is provided in the product using either OIM or the Local Security option. The following sections explain the high-level architecture of OIM Based Security and Local Security.

### 4.2.1 OIM Based Security

The following diagram shows the high-level architecture of OIM Based Security.

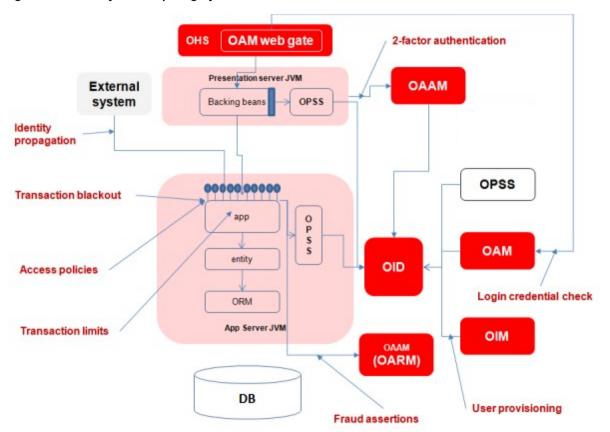

Figure 4–1 Security - Participating Systems

The participating systems are as follows:

- Oracle Identity Manager (OIM) to be used for managing user provisioning.
- Oracle Access Manager (OAM) to be used for managing declarative authentication and SSO.
- Oracle Platform Security Services (OPSS) to be used for runtime evaluation of authentication/authorization.
- Oracle Adaptive Access Manager (OAAM)/Oracle Adaptive Risk Manager (OARM) to be used for stepup authentication and fraud management.
- Oracle Internet Directory (OID) is used as the identity/policy store.

See the document Oracle® Collaboration Suite Security Guide at http://docs.oracle.com/cd/B25553\_01/collab.1012/b25494/toc.htm for configuration details of the mentioned applications.

### 4.2.2 Local Security

The Local Security option is provided using Oracle database as follows:

- SQLAuthenticator is configured in weblogic security realm.
- Users, groups, and roles are stored in the database.

 User, role, and entitlement management are done using the internal screens developed as a part of local Security module.

The following diagram shows the high-level architecture of Local Security.

Figure 4–2 Local Security – High Level Architecture

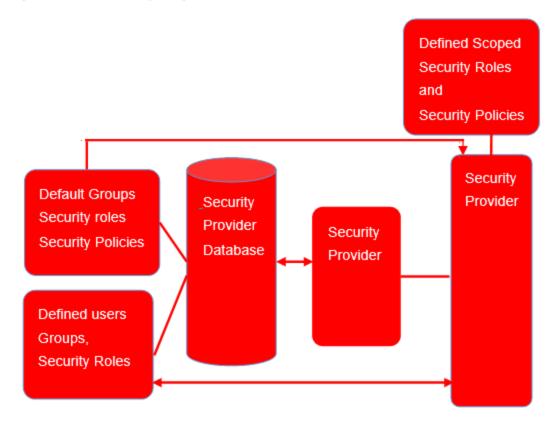

### 4.3 Approvals Architecture

Oracle Banking Deposits and Lines of Credit Servicing is pre-integrated with the Oracle SOA Suite for executing its business workflows. The Originations module uses several process or human workflow features to originate customers and accounts. The Approvals module makes use of the sophisticated participant assignment, routing or work-list features to fulfil the approvals use cases.

- The SOA suite identifies its users vide authentication provider pointing to OID. The OBP UI and app servers also point to the same identity store to provide authentication rights to its users.
- Work-list users or process users are protected vide access policies set up in OPSS. The SOA server domain is also re-associated to the same domain that the OBP UI and app-servers use to get the benefits of a centrally set up policy store.

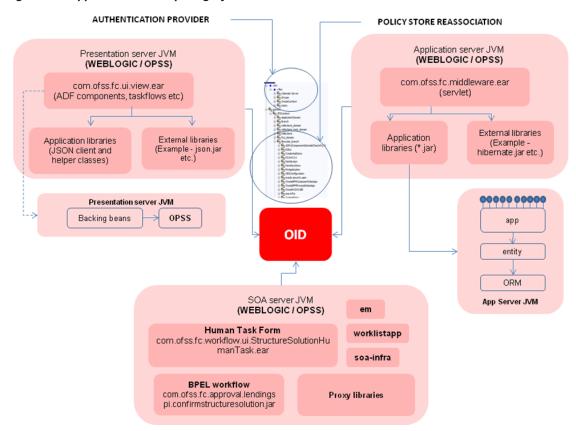

Figure 4–3 Approvals - Participating Systems

Whenever a transaction is submitted by a user (banker, customer, and so on), security access check interceptors assert role-based access and fraud policies added on the service executed. Additionally, these interceptors also evaluate whether there are approvals configured on the service.

Approval checks are of the following types:

- Dual Control: Any transaction can be set up for approvals (2-eyes principle).
- User Limits: User Limits asserter evaluates whether transaction amount is within limits available to the user (role).
- **Matrix Based**: Matrix asserter evaluates a matrix of facts available in the context of the transaction. This asserter is used to evaluate the delegated commitment authority and discretionary pricing facts.

The output of these asserters is a decision on whether approvals are required or not. If approvals are required, system executes the process (BPEL) configured on the transaction. Thereon, the BPEL process takes the responsibility of routing the work-item to the configured assignees and seeking approvals from them. More details on this are available in the Static view, Dynamic view and inner mechanism chapters that follow.

# 4.4 Configuring and Using Authentication

Oracle Banking Deposits and Lines of Credit Servicing uses OAM to authenticate users.

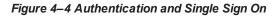

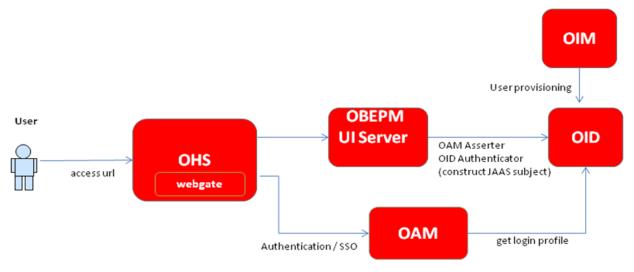

Data flow is as follows:

- OAM gets login profile from OID.
- OAM intercepts access call to Oracle Banking Deposits and Lines of Credit Servicing and authenticates user.
- OAM ensures single sign-on across participating applications (configurable).
- SSO across various enterprise applications for internal users.

# 4.5 Configuring and Using Access Control

Authorization includes primarily two processes:

- Permitting only certain users to access, process, or alter transactions
- Applying varying limitations on user access or actions. The limitations placed on (or removed from) users can apply to transactions

Oracle Banking Deposits and Lines of Credit Servicing uses OPSS Entitlements for authorization.

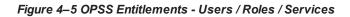

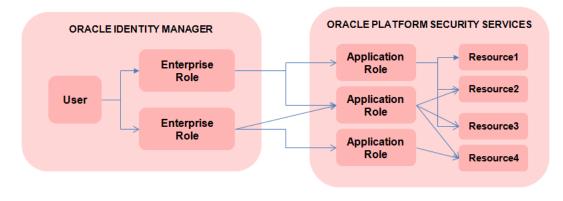

The features are:

- User belongs to the enterprise.
- Users mapped to enterprise roles (used organization-wide).
- Enterprise roles mapped to application roles (application roles used within the application).
- Access policies defined for services defined on application roles.

The application roles are mapped to the enterprise roles (or OID groups) that are managed within the identity store. The association between enterprise role and application role is many-to-many.

Oracle Banking Deposits and Lines of Credit Servicing' security solution implements the following factoryshipped roles:

| Role                  | Description                                                                                                    |
|-----------------------|----------------------------------------------------------------------------------------------------|
| OBP - read only       | This is a read-only role that has inquiry privileges for a number of screens. For screens that have capabilities to change data, these users will have access only to inquiry services.                                                                                                  |
| System Administrator  | This role has privileges to perform and approve configuration parameters. The configuration is mostly done during implementation such as technical configuration and server configurations such as managing resource adapters.                                                           |
| Loans Officer         | This role has privileges to evaluate, authorize, or recommend approval of commercial, real estate, or credit loans. This user advises borrowers on financial status and methods of payments.<br>Entitlements include loans servicing.                                                    |
| Broker                | This role is a customer-facing role involved in selling products to customer.<br>All party-related inquiries and origination capabilities are given to these set of<br>users.<br>Entitlements include party identification, account details, party relationship<br>inquiries, and so on. |
| Customer              | This role provides entitlements for internet banking capabilities.<br>Entitlements include funds transfer, installment payment, partial payoff, and so on.                                                                                                    |
| Product Manager       | This role provides entitlements for defining products and offers.<br>Entitlements include offers and products creation.                                                                                                    |
| Due Diligence Officer | This role provides entitlements for performing Know Your Customer (KYC),<br>due diligence, onboarding or recertification process.<br>Entitlements include collecting, analyzing, verifying and archiving legal and<br>KYC documentation.                                                 |

Table 4–1 Factory-Shipped Roles

Industry experience feeds the OBDLOCS security model and the entitlements thereof. The latest set of factory-shipped access policies is available in the host mediapack that can be downloaded from e-delivery. These policies are seeded by the Policy-Store setup utility (PIT) during installation. At run time, these are managed using Authorization Policy Manager (APM), which is the GUI of the Oracle Entitlements Server (OES).

### 4.6 Configuring and Using Security Audit

Oracle Banking Deposits and Lines of Credit Servicing relies on the Oracle Fusion Middleware Audit Framework for security audits.

The configuration and usage is explained in detail in the document Oracle® Fusion Middleware Application Security Guide - Configuring and Managing Auditing at http://docs.oracle.com/cd/E23943\_01/core.1111/e10043/audpolicy.htm.

## 4.7 Configuring and Using TDE

Oracle Banking Deposits and Lines of Credit Servicing relies on Oracle® Database Advanced Security for encrypting sensitive data.

The configuration is explained in detail in Oracle® Database Advanced Security Administrator's Guide.

OBDLOCS supports both TDE Tablespace Encryption as well as TDE Column Encryption.

Steps to perform TDE, with sample commands, as shown below:

1. Create Directories in all respective node servers.

```
mkdir -p -m 0700 /oracle/app/admin/IN5FMT/wallet
ssh orkxintdb10 "mkdir -p -m 0700
/oracle/app/admin/IN5FMT/wallet"
ssh orkxintdb11 "mkdir -p -m 0700
/oracle/app/admin/IN5FMT/wallet"
ssh orkxintdb12 "mkdir -p -m 0700
/oracle/app/admin/IN5FMT/wallet"
ssh orkxintdb10 "mkdir -p -m 0700
```

```
/oracle/app/database/11.2.0.2/dbhome_1/admin/IN5FMT/wallet"
ssh orkxintdb11 "mkdir -p -m 0700
/oracle/app/database/11.2.0.2/dbhome_1/admin/IN5FMT/wallet"
ssh orkxintdb12 "mkdir -p -m 0700
/oracle/app/database/11.2.0.2/dbhome 1/admin/IN5FMT/wallet"
```

2. Create wallet on all nodes of server.

orapki wallet create -wallet /oracle/app/admin/IN5FMT/wallet -pwd 'iQlpcQZunsEMUU5dsfzLxoFKnOQ2bcpdp' -auto\_login

- 3. Restart database.
- 4. Set Master Key from sqlplus.

```
orapki wallet display -wallet /oracle/app/admin/IN5FMT/wallet
-pwd 'iQlpcQZunsEMUU5dsfzLxoFKnOQ2bcpdp'
ALTER SYSTEM SET ENCRYPTION KEY AUTHENTICATED BY
"iQlpcQZunsEMUU5dsfzLxoFKnOQ2bcpdp";
```

- 5. Shutdown database.
- 6. Copy wallets into directories of all servers.

```
cd /oracle/app/admin/IN5FMT/wallet
```

```
scp -p * oracle@orkxintdb10:/oracle/app/admin/IN5FMT/wallet
scp -p * oracle@orkxintdb11:/oracle/app/admin/IN5FMT/wallet
scp -p * oracle@orkxintdb12:/oracle/app/admin/IN5FMT/wallet
cp -p * /oracle/app/database/11.2.0.2/dbhome_
1/admin/IN5FMT/wallet/
scp -p *
oracle@orkxintdb10:/oracle/app/database/11.2.0.2/dbhome_
1/admin/IN5FMT/wallet
scp -p *
oracle@orkxintdb11:/oracle/app/database/11.2.0.2/dbhome_
1/admin/IN5FMT/wallet
scp -p *
oracle@orkxintdb12:/oracle/app/database/11.2.0.2/dbhome_
1/admin/IN5FMT/wallet
```

- 7. Startup database.
- 8. For TDE Tablespace encryption, create tablespace as <Original>\_Encrypted and give quota to owner.

CREATE TABLESPACE "FMTAPP\_ENCRYPTED" DATAFILE SIZE 512M AUTOEXTEND ON NEXT 104857600 MAXSIZE UNLIMITED LOGGING ONLINE PERMANENT BLOCKSIZE 8192 EXTENT MANAGEMENT LOCAL AUTOALLOCATE SEGMENT SPACE MANAGEMENT AUTO ENCRYPTION USING 'AES256' DEFAULT STORAGE(ENCRYPT);

alter user FMTAPP quota unlimited on FMTAPP ENCRYPTED;

#### 9. Move the tables with sensitive data in the encrypted tablespace.

alter table FMTAPP.SAVING\_GOAL move tablespace FMTAPP\_ ENCRYPTED; alter table FMTAPP.TXN\_CATEGORY move tablespace FMTAPP\_ ENCRYPTED; alter table FMTAPP.CUST TXNS move tablespace FMTAPP ENCRYPTED;

#### 10. Rebuild the indexes.

alter index FMTAPP.TXN\_DATE\_AC\_INDEX rebuild; alter index FMTAPP.TXN\_UID\_IDX rebuild; alter index FMTAPP.CUST\_TXN\_ID\_IDX rebuild; alter index FMTAPP.SG CUSTOMER NUM IDX rebuild;

- 11. For TDE column encryption, check for foreign key usage. TDE cannot be used to encrypt columns that are used in a foreign key. Verifying whether a column is used as part of a foreign key can be accomplished by examining the Oracle data dictionary.
- 12. Encrypt column using TDE.

table customers modify (credit\_card encrypt);

```
create table billing_information ( first_name varchar2(40)
,last_name varchar2(40) ,card_number varchar2(19) encrypt
using 'AES256');
```

### **4.8 Securing Outbound Interactions**

Oracle Banking Deposits and Lines of Credit Servicing interacts with external systems like Oracle Analytics Publisher (formerly know as Business Intelligence Publisher), Oracle Customer Hub (OCH). These interactions are synchronous and asynchronous in nature.

Synchronous communication is achieved using JAX-WS.

The outbound webservice configurations are present in flx\_fw\_config\_out\_ws\_cfg\_b.

The configurations include URL, Service ID, StubService, and timeout. The IP address and port of the external system is defined in flx\_fw\_config\_var\_b.

For example, in case of Oracle Analytics Publisher,

url=http://{servername}:{serverport}/xmlpserver/services/PublicReportService?wsdl

timeOut=10000

stubService=com.oracle.xmlns.oxp.service.publicreportservice.PublicReportServiceService

The security credentials are stored in WebLogic connectors defined during installation.

Asynchronous communication is achieved using remote JMS queue.

The queue configurations are present in flx\_fw\_config\_all\_b, where category\_id = 'EndpointConfig'. The IP address and port of the external system is defined in flx\_fw\_config\_var\_b.

For example, in case of OCH,

OCH.QUEUE\_CONNECTION\_FACTORY=jms/aia/AIA\_CustomerJMSQueueCF

OCH.QUEUE=jms/aia/AIA\_CustomerJMSQueue

OCH.PROVIDER.URL=t3:// {servername}:{serverport}/

The security credentials are stored in WebLogic connectors defined during installation.

### 4.9 Securing Key Store

This section describes the securing key store details.

### 4.9.1 Generation

The certificate is regenerated during installation, with a default password. Therefore, it needs to be regenerated post installation.

To generate keystore 'cks-keystore.jceks', following command should be used:

```
keytool -genseckey -alias orakey -keypass <Password> -keyalg RSA -keysize
2048 -dname "CN=orakey, O=oracle C=us" -storetype jceks -keystore cks-
keystore.jceks -storepass <Password>
```

The command generates a public/private key pair for the entity. It creates a self-signed certificate that includes the public key and the distinguished name information. The certificate is associated with the private key in a keystore entry.

By default, the keystore files are generated with 2048 bit key. These are required to be packaged as part of the **com.ofss.fc.ixface.sms.jar** file. These certificates are located within encr folder in the **com.ofss.fc.ixface.sms.jar** file.

### 4.9.2 Certificate Validity and Regeneration

The certificate is valid for 90 days. This is the default validity period, if the validity option is not specified explicitly. On certificate expiry, it has to be regenerated and replaced in the encr folder within the **com.ofss.fc.ixface.sms.jar** file.

### 4.9.3 Generation with 2048 Bit Key

In order to generate higher than 128 bit key size, **Java Cryptography Extension (JCE) Unlimited Strength Jurisdiction Policy** files are required. These are available at the **Java SE download** page at http://www.oracle.com/technetwork/java/embedded/embedded-se/downloads/jce-7-download-432124.html

The zip file contains policy jars, which you need to copy to overwrite the jars present in the *{java.home}/jre/lib/security* directory. This allows for key strength above 128 bits.

# **5 Data Privacy and Security**

This chapter explains the data privacy and security features offered by Oracle Banking Deposits and Lines of Credit Servicing.

# 5.1 Data Minimization

The primary use cases depicting Personally Identifiable Information (PII) data flows are presented in the following diagrams:

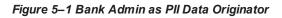

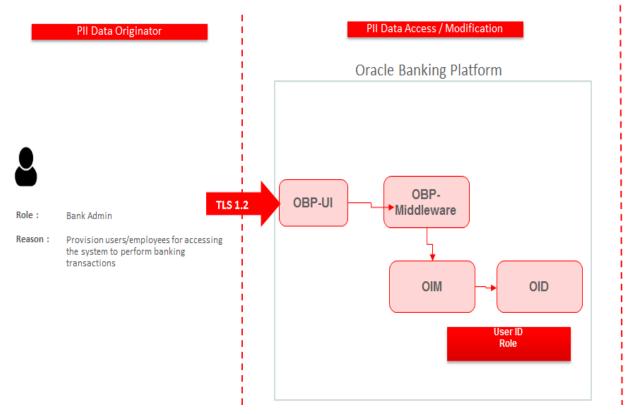

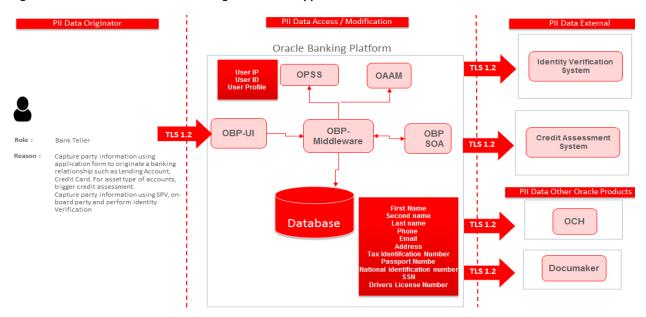

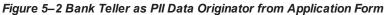

Figure 5–3 Bank Teller as Pll Data Originator from Single Party View

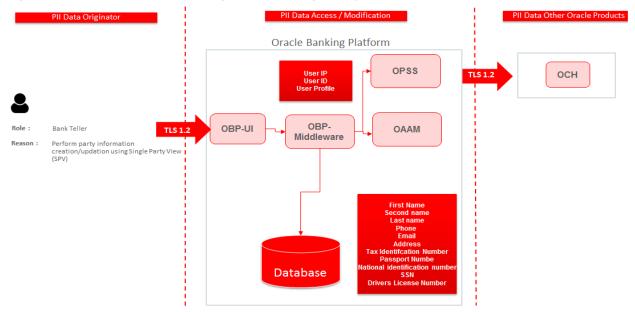

### 5.2 Data Portability

Oracle Banking Deposits and Lines of Credit Servicing enables bank users to extract the audit log in an industry standard, so that the file can be provided to a customer or system in a machine-readable format for easy interpretation.

 Interface Logging (Fast Path: OPA008): The user can use this screen for viewing and extracting log of payloads to external interfaces.  Audit Text Based Search (Fast Path: BAM56): The user can use this screen for viewing and extracting log of entity maintenance in OBDLOCS.

Both Interface Logging (Fast Path: OPA008) and Audit Text Based Search (Fast Path: BAM56) allow the user to do criteria based search. The search results can be viewed on the screen as well as exported as Excel file format and further saved as a CSV (comma separated values) file format. As PII details are not part of transactions, no enhancements are required in Financial Transactions Log View.

The Party Export Data service helps in extracting data for the parties mentioned in the request. The request is logged and during End of Day batch process, the data is extracted and stored in machine readable formats.

## **5.3 Encryption**

This section explains about encryption of PII data.

### 5.3.1 Key Management

Oracle Banking Deposits and Lines of Credit Servicing encrypts and decrypts PII data using AES. Since it uses symmetric-key algorithm, key management is very critical.

The starting point in any private key management strategy is to create a comprehensive inventory of all keys, their locations and responsible parties. Private keys used must be kept secure as unauthorized individuals can intercept confidential communications or gain unauthorized access to critical systems. Failure to ensure proper segregation of duties means that administrator who generates the encryption keys can use them to access sensitive, regulated data.

Oracle Banking Deposits and Lines of Credit Servicing, by default, implements secure storage and access to encryption key.

### 5.3.2 Secure Storage of Encryption Key

Java Key Store (JKS) is used to hold the encryption key. JKS file is created for each encryption key (For example, for card number encryption, a separate JKS file is created). The key store file, type and corresponding mapping properties are factory shipped with product jar.

Following are the Java key store parameters that are used:

| Parameter      | Value                                                                                          |  |  |  |  |  |
|----------------|------------------------------------------------------------------------------------------------|--|--|--|--|--|
| Туре           | Secret Key                                                                                     |  |  |  |  |  |
| Algorithm      | AES                                                                                            |  |  |  |  |  |
| Store Type     | JCEKS (Triple DES)                                                                             |  |  |  |  |  |
| Key Size       | 128                                                                                            |  |  |  |  |  |
| Alias          | < <alias>&gt;</alias>                                                                          |  |  |  |  |  |
| Key Password   | < <pre>&lt;<password>&gt;</password></pre>                                                     |  |  |  |  |  |
| Store Password | < <pre>&lt;<password>&gt;</password></pre>                                                     |  |  |  |  |  |
| Domain Name    | < <domain-name>&gt;</domain-name>                                                              |  |  |  |  |  |
| Key Store      | < <key file="" name="" store="">&gt;<br/>For example, cks-keystore.jceks for card number</key> |  |  |  |  |  |

Table 5–1 Java Key Store Parameters

### 5.3.3 Secure Access of Encryption Key

For accessing the encryption key, the JKS requires valid alias and password. The alias and password are maintained using credential store resource adapter (com.ofss.fc.connector). Connector Instance is created for each encryption key. For example, JNDI Name: ra/FCRJConnectorKEYSTORE\_CARD, for card number.

Credential mapping should be done for each JNDI / encryption key as follows:

Table 5–2 Encryption Key Parameters

| Property     | Value                       | Mapping / Usage                             |
|--------------|-----------------------------|---------------------------------------------|
| EIS User     | < <alias>&gt;</alias>       | Alias used for key store                    |
| EIS Password | < <password>&gt;</password> | Store / Key password used for the key store |

The credential store JNDI name is maintained in the configuration factory (DB based). The property ID has the key lookup name.

Table 5–3 Encryption Key Parameters

| Configuration<br>Type | Category            | Prop ID                                                                           | Prop Value                       |
|-----------------------|---------------------|-----------------------------------------------------------------------------------|----------------------------------|
| DB Based              | CredentialConnector | CKS_RA_JNDIKEY (Format:<br>< <keylookupname>&gt;_RA_<br/>JNDIKEY)</keylookupname> | a/FCRJConnectorKEYSTORE_<br>CARD |

# 5.4 Tracking Technologies

OBDLOCS components have externalized their authentication needs to the Oracle security stack. The applications in the OBDLOCS suite do not generate, manipulate, collect or interpret cookies. However, the underlying weblogic and OPSS infrastructure on which OBDLOCS is deployed does use cookies for its authentication needs.

# 5.5 Separate Auditing and Detective Control Privileges

This section explains about auditing and detective control privileges.

### 5.5.1 Application Logs

Following application logs are supported in OBDLOCS:

- Financial Transactions
- Entity Maintenance
- Payloads to External Interfaces

PII data for logs are masked prior to logging.

# 5.6 Logging

This section explains about logging.

# 5.6.1 Application Logs

Following application logs are supported in OBDLOCS:

- Financial Transactions
- Entity Maintenance
- Payloads to External Interfaces

PII data for logs are masked prior to logging.

43 | Oracle Banking Deposits and Lines of Credit Servicing Security Guide

# Appendix

This appendix lists the Secure Deployment Checklist which includes guidelines that help secure Oracle Banking Deposits and Lines of Credit Servicing.

# **Secure Deployment Checklist**

The following security checklist includes guidelines that help secure your installation:

- 1. Install only what is required.
- 2. Lock and expire default user accounts.
- 3. Enforce password management.
- 4. Practice the principle of least privilege.
  - a. Grant necessary privileges only.
  - b. Revoke unnecessary privileges from the PUBLIC user group.
  - c. Restrict permissions on run-time facilities.
- 5. Enforce access controls effectively and authenticate clients stringently.
- 6. Restrict network access.
  - a. Use a firewall.
  - b. Never poke a hole through a firewall.
  - c. Monitor who accesses your systems.
  - d. Check network IP addresses.
  - e. Encrypt network traffic.
  - f. Harden the operating system.
- 7. Apply all security patches and workarounds.
- 8. Contact Oracle Security Products if you come across vulnerability in Oracle Database.